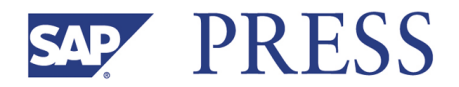

Juliane Bode, Stephan Golze, Thomas Schröder

# **SAP® CRM Middleware Optimization Guide**

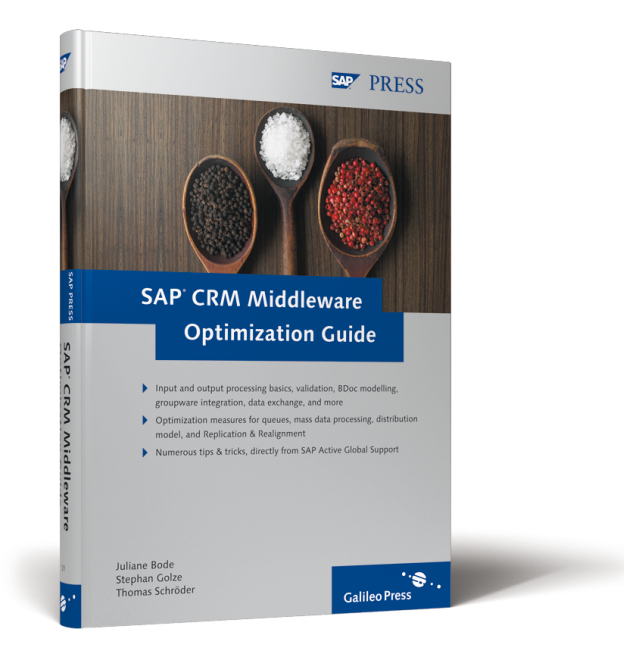

# **www.sap-press.com**

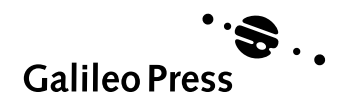

Bonn · Boston

# **Contents at a Glance**

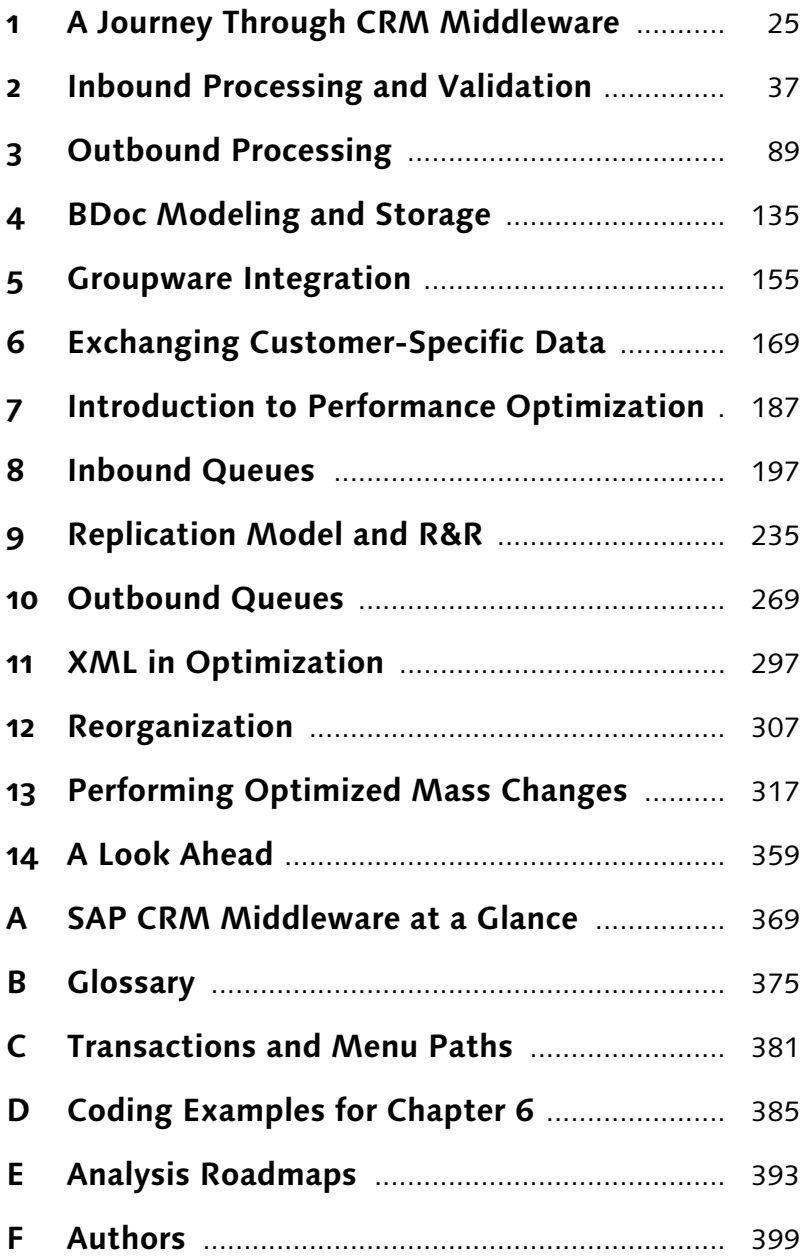

# **Contents**

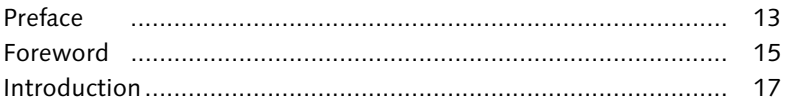

# **Part I: Basic Principles of CRM Middleware**

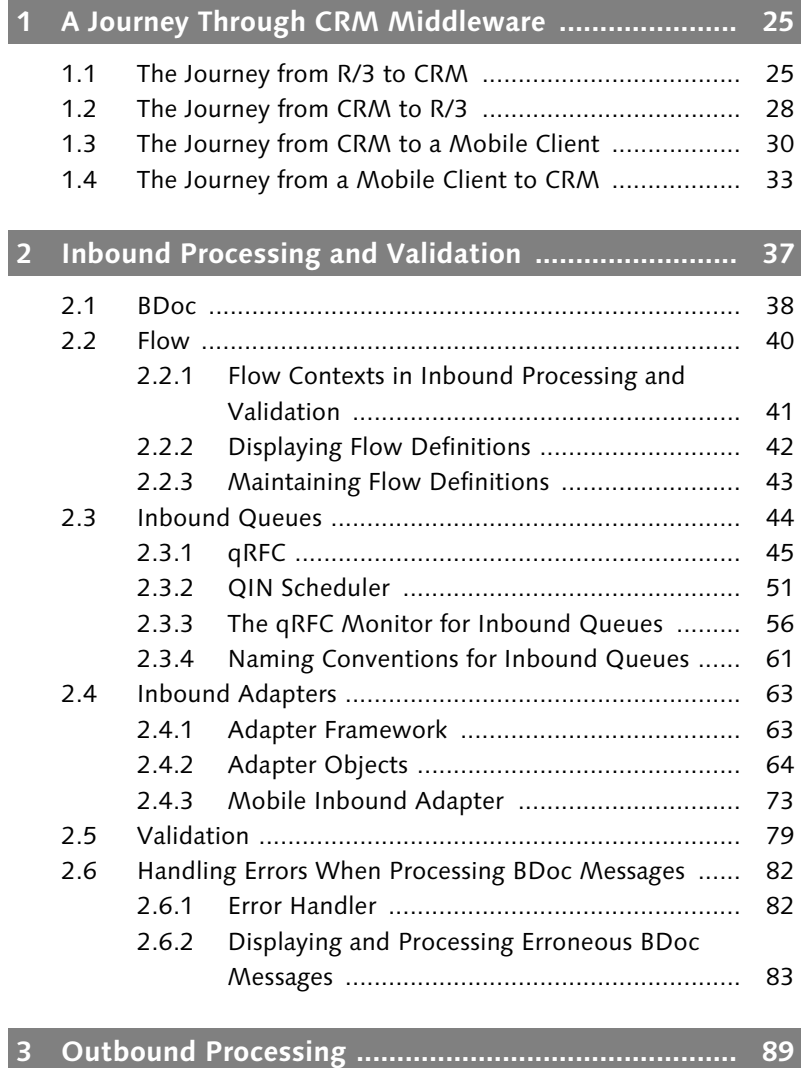

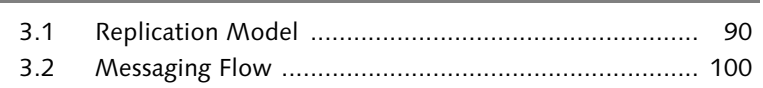

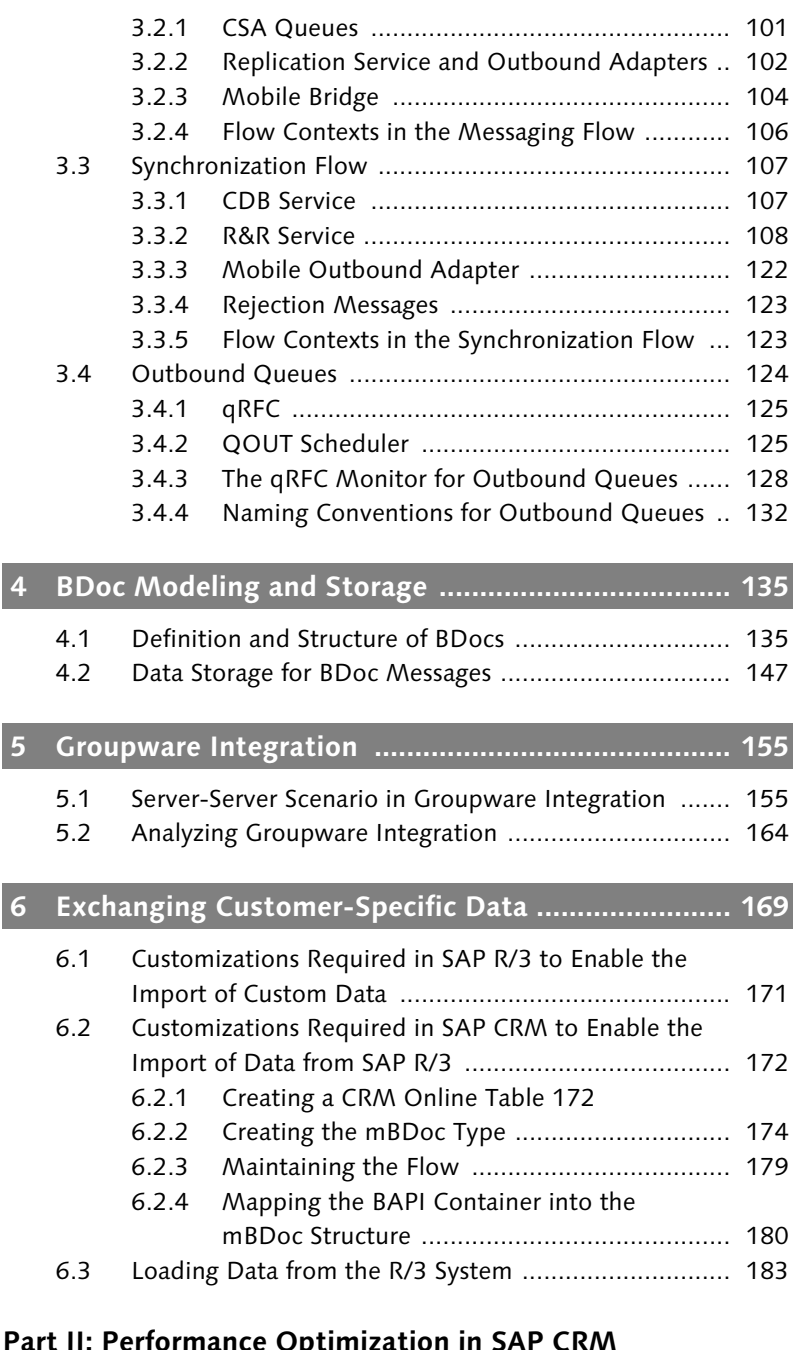

#### **Part II: Performance Optimization in SAP CRM Middleware**

**7 Introduction to Performance Optimization ............. 187**

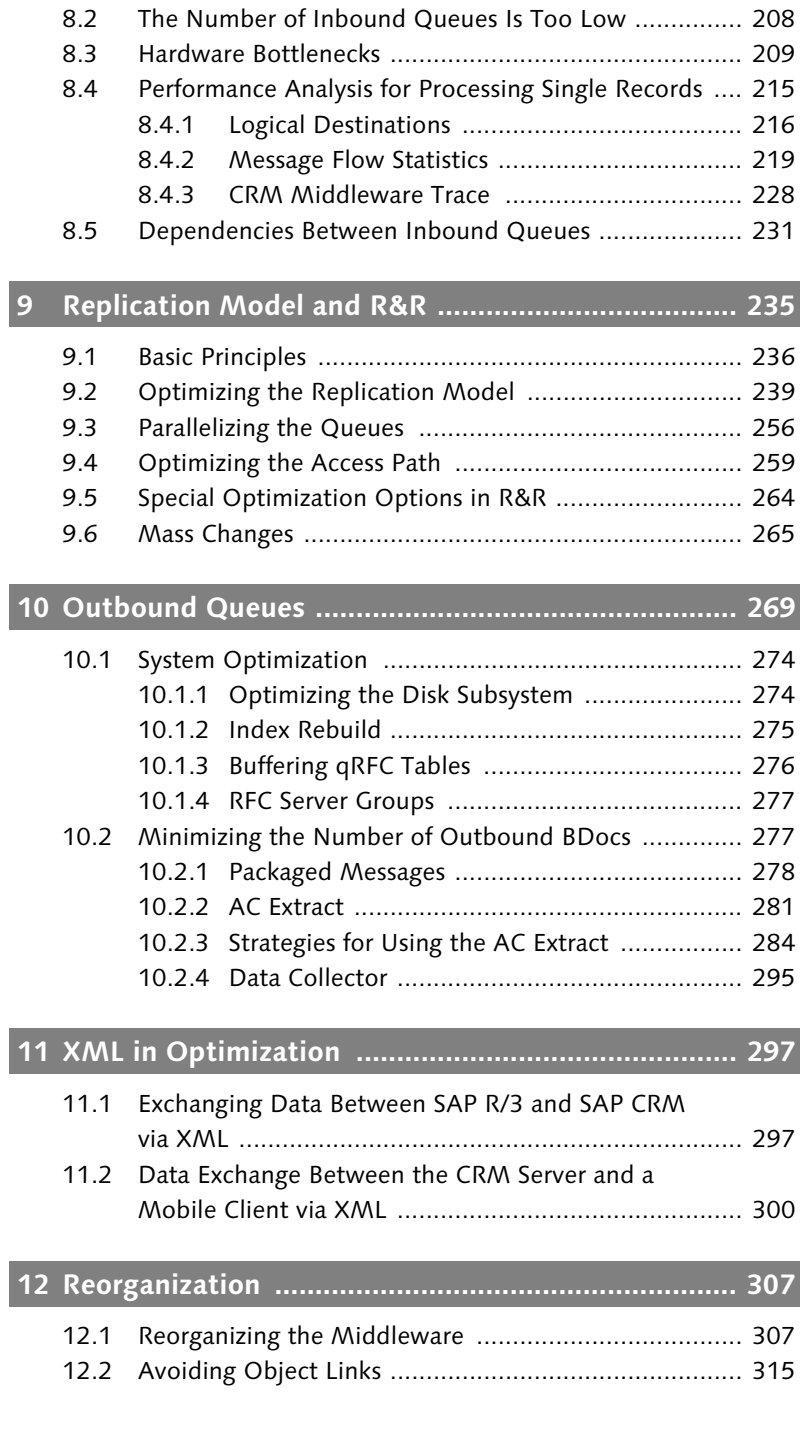

**8 Inbound Queues ....................................................... 197**

8.1 The Number of Inbound Queues Is Too High .............. 199<br>8.2 The Number of Inbound Queues Is Too Low ............... 208

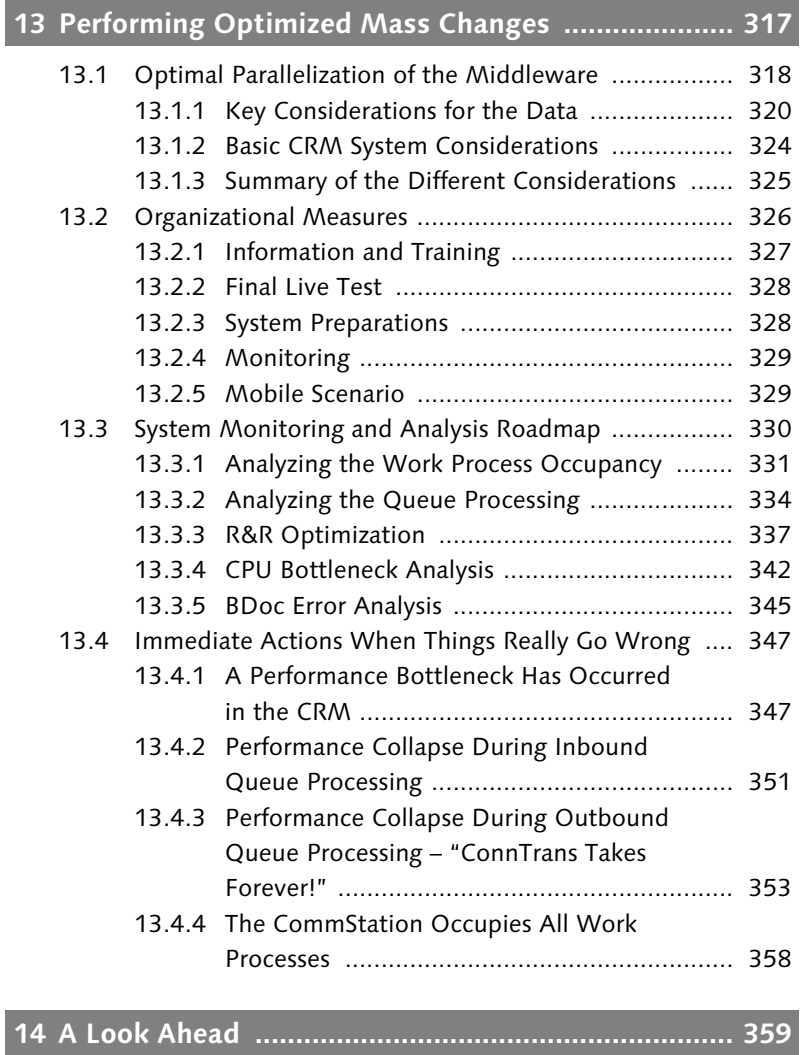

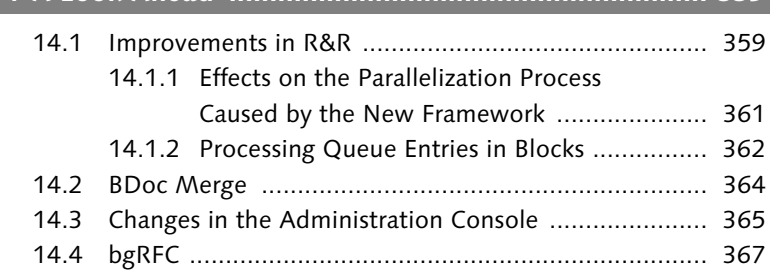

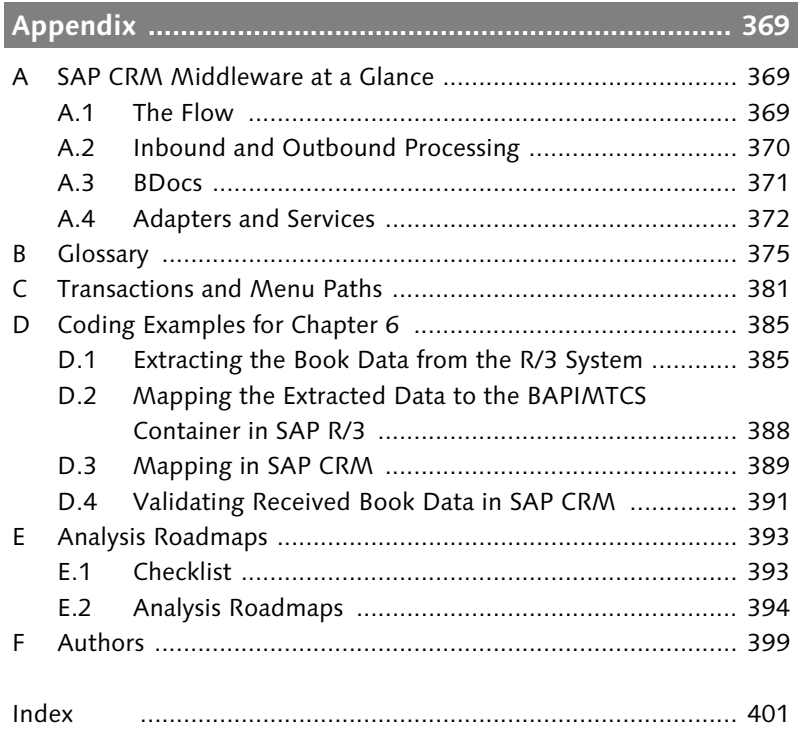

*Data sent to CRM is usually written into the inbound queues first and then further processed by CRM Middleware. It is not surprising, therefore, that inbound queues are the first place in CRM Middleware where optimization can begin.*

# **8 Inbound Queues**

If we consider the different systems that can be connected to CRM, the SAP R/3 system in particular is the one that can cause problems for CRM due to its large quantities of data. If you change a business object in R/3, the change is transferred directly to CRM and saved in an inbound queue. The inbound queue scheduler takes the data from the queue and transfers it to the R/3 Adapter (see Figure 8.1).

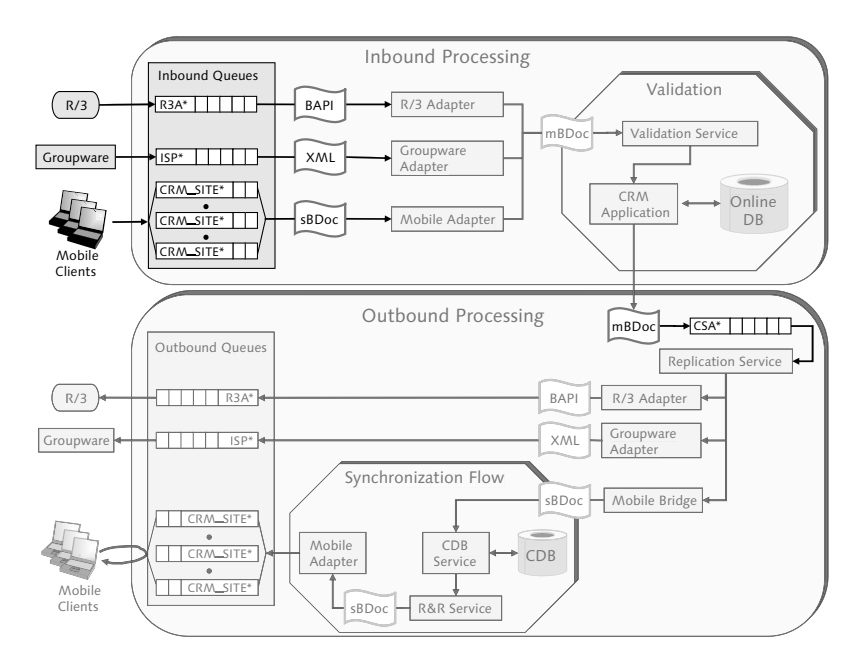

Figure 8.1 Inbound Queues in CRM Middleware

This delta supply of data works well in normal operations. However, if a connected system sends a large quantity of data faster than CRM can process it, the data accumulates in the inbound queue, and the corresponding repercussions, as was explained with examples in Chapter 7, *Introduction to Performance Optimization*, can occur if settings are incorrect. Therefore, the objective should be to optimize the inbound queue processing as much as possible.

All queues in CRM Middleware are based on *Remote Function Calls* (RFCs). RFC is therefore critically important for processing in Middleware. Inbound and outbound queues are implemented using *qRFC* (queued RFC), although Replication & Realignment queues are based on *tRFC* (transactional RFC) rather than qRFC. It is also important to note that, in addition to  $R3A^*$ , ISP<sup>\*</sup> and CRM\_SITE<sup>\*</sup> inbound queues, CSA\* queues are also implemented as inbound queues as of CRM Release 4.0. Figure 8.2 shows CRM Middleware from the perspective of RFC. For all inbound queues, there is only one inbound queue scheduler.

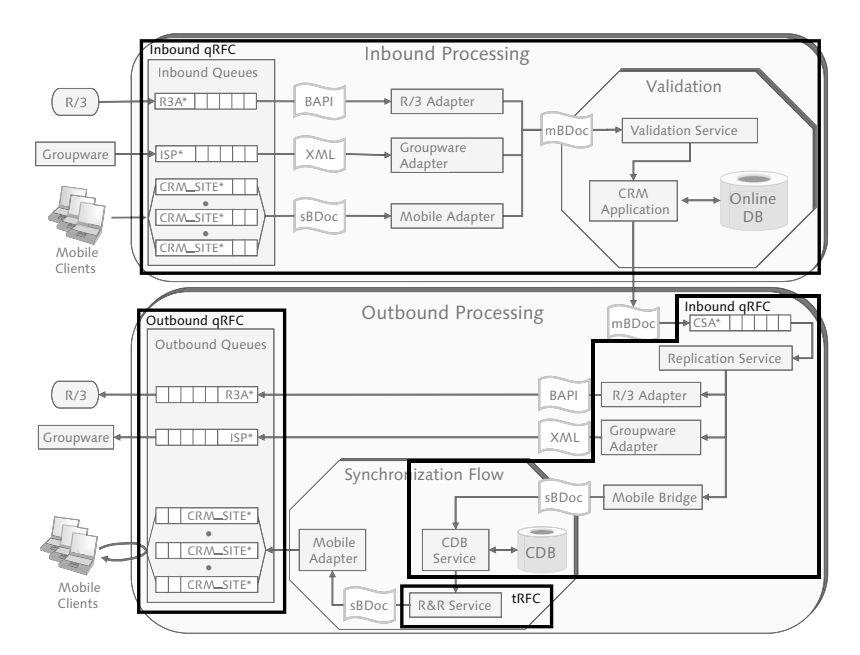

Figure 8.2 RFC in CRM Middleware

Chapter 2, *Inbound Processing and Validation,* contains a detailed description of inbound queues and qRFC.

Different reasons can account for why inbound queues are processed — Causes of problems slowly:

- So many inbound queues are created that the inbound queue scheduler experiences problems in processing these queues (see Section 8.1).
- Only a few queues are created, however, these contain a very high number of data records and the available resources in CRM cannot be used effectively (see Section 8.2).
- All the CRM system's work processes are occupied by the inbound queue processing and a resource bottleneck occurs, which slows down the processing (see Section 8.3).
- The inbound processing of individual data records is slow (see Section 8.4).
- Dependencies exist between inbound queues (see Section 8.5).

In the following sections, we will describe the different causes of problems for inbound queue processing and introduce possible solutions.

# **8.1 The Number of Inbound Queues Is Too High**

The inbound queue scheduler ensures that the inbound queues are processed in parallel. To do this, it occupies all work processes available to it. However, the increasing number of queues impairs the performance of the scheduler. The deterioration in performance is clearly noticeable after 10,000 inbound queues. At worst, the performance is impaired to such a degree that it takes longer to assign the next queue entry to a free work process than it takes to post the entry itself. From a performance point of view, this means that the inbound queues are actually processed sequentially, in other words, they are no longer processed in parallel, and the available hardware resources are not used (see example below). The only way to prevent this is to limit the number of inbound queues in CRM.

#### **Example**

The company, BodeGolzeSchröder Inc. (hereafter abbreviated to "BGS"), has 2.7 million customers worldwide, 500,000 of which are in Germany and are serviced by 500 field sales representatives. BGS performs a realignment in R/3 once a year. The sales territories of the field sales representatives are reassigned during this realignment. This reorganization does not affect 40 % of customers (200,000), since they have traditionally been serviced by the same field sales representative for years and the goal here is to retain this established customer relationship. The remaining 60 % are assigned the new sales areas.<sup>1</sup> BGS has developed two reports for this purpose. The Z\_DELETE\_ASSIGNMENT report deletes the assigned employee responsible for a customer, and the Z\_CALCULATE\_ NEW\_ASSIGNMENT report uses a range of criteria to calculate which employee will be responsible for the customer in future. Reports Z\_ DELETE\_ASSIGNMENT and Z\_CALCULATE\_NEW\_ASSIGNMENT change 300,000 data records each. Due to the delta supply of data, 300,000 inbound queues with two entries each are generated in CRM. In addition to the day-to-day activities, CRM Middleware must also process the 600,000 BUPA\_REL data records. In BGS's CRM system, the R/3 Adapter and validation usually need two seconds to process a BUPA\_REL BDoc. Due to the extremely high number of inbound queues, the inbound queue scheduler needs 2.2 seconds to assign a queue entry to a work process. This results in an estimated inbound processing duration of 600,000  $\times$  2.2 = 1.32 million seconds (which is equivalent to 15 days, 6 hours).<sup>2</sup>

Solution approaches There are three approaches that you can adopt to reduce the number of inbound queues:

- Reduce the single records in  $R/3$
- $\triangleright$  Change the naming for queues
- Use R/3 parameter CRM\_MAX\_QUEUE\_NUMBER\_DELTA (which ultimately also affects the naming of queues)
- Reducing single records The first approach involves reducing the single records generated by R/3. The company BGS (from our example) has this option. You could change the reports in R/3 to the effect that the COMMIT WORK is executed only after *n* data records, not after every single data record, and *n* objects are written into a BUPA\_REL BAPI. If we pick 500 as the number to represent *n*, for example, the Z\_DELETE\_

<sup>1</sup> In most cases, the result is the same as before, whereby the field sales representative retains most of his customers.

<sup>2</sup> The impact of daily activities and the duration of outbound processing were not included in this estimate.

ASSIGNMENT report would only create 600, rather than 300,000, inbound queues. Unfortunately, this option is not always available. The other factor to bear in mind with this solution is that many (500) CSA queue entries can be generated from one R3A queue entry. Since CSA queues are also inbound queues in terms of CRM Middleware, they also "overload" the inbound queue scheduler.

The second approach consists of limiting the number of inbound queues by changing the *naming for queues*. R/3 queues for the delta supply of data in CRM have the following names by default: R3AD\_ <object part><object ID>. There is one entry in the CRMQNAMES table for each object type. The "object part" element of the queue name is located in the QOBJPART field, and the BAPIFLD field indicates which field is used to fill the "object ID". Figure 8.3 shows the entry for the BUPA\_REL object. The R/3 outbound queue (and the CRM inbound queue) would have the queue name R3AD\_ BUPA12345 for the object 12345. Chapter 2, *Inbound Processing and Validation*, provides a detailed description of the naming conventions for the different inbound queues for delta loads, initial loads, and so on (R3AD\*, R3AI\*, etc.).

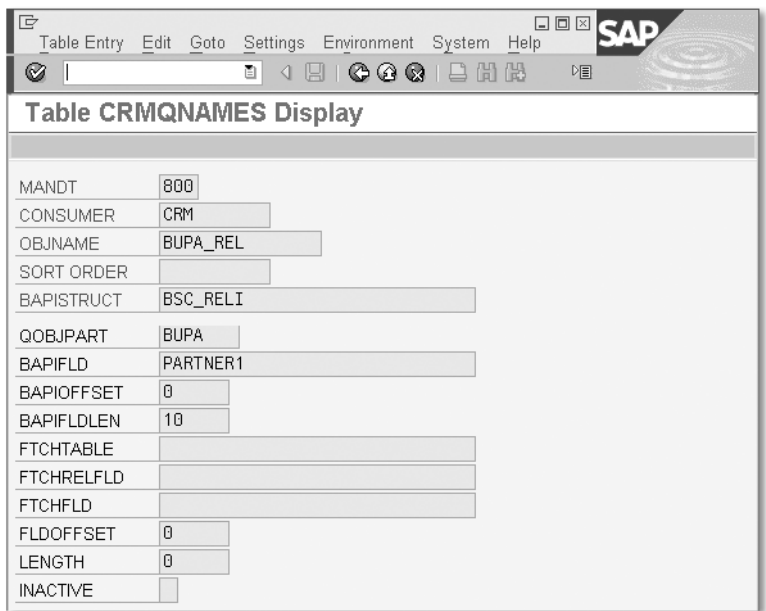

Figure 8.3 R3AD Queue Naming; Table CRMQNAMES in SAP R/3 (Transaction SE16)

Changing the naming for queues By changing the naming for queues, several business partners are written into the same queue, rather than each business partner being written into its own queue. You control the maximum number of queues that can be generated and which object instances are written into a particular queue by determining which and how many positions from the object ID are important for the queue name. You use the LENGTH field to control the number of relevant positions for naming queues and the FLDOFFSET field to select the position.

For example, if the LENGTH field has the value 1 and FLDOFFSET has the value 9, this means that all object instances that have the same number on the tenth position are written into the same queue. You can therefore create a maximum of 10 queues.

The queue name is determined by the first object ID, for which a queue is generated, and does not change again until the queue has been processed completely (and disappears). The left-hand column of the table in the example below contains the R/3 object ID of the business partner. The same business partners are used in all four examples, but the values differ for the LENGTH and FLDOFFSET fields. The right-hand column of the table contains the name of the inbound queue, into which the business partner is written. As you can see from this example, the number of queues depends on the field values and IDs of the business partners.

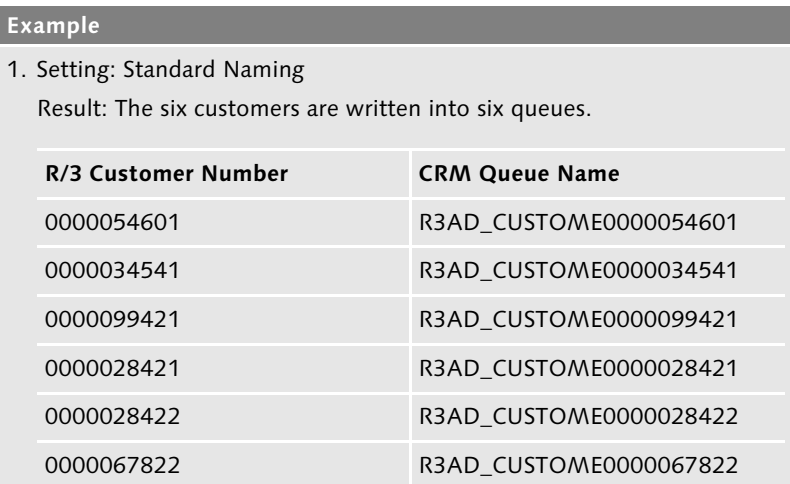

2. Setting: FLDOFFSET = 9 and LENGTH = 1

Result: The six customers are written into two queues.

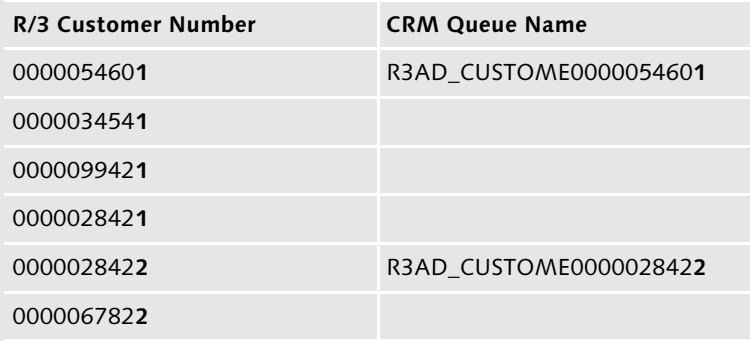

3. Setting: FLDOFFSET = 8 and LENGTH = 2

Result: The six customers are written into four queues.

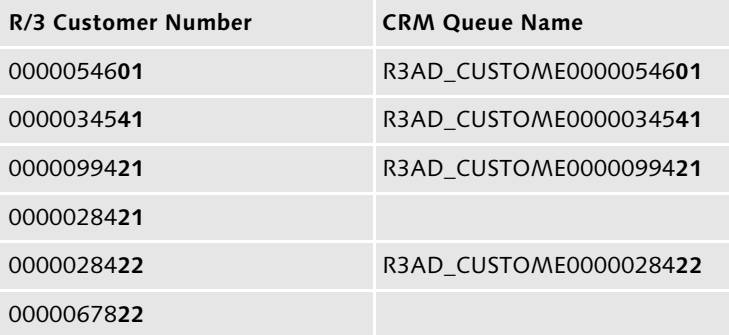

4. Setting: FLDOFFSET = 6 and LENGTH = 2

Result: The six customers are written into five queues.

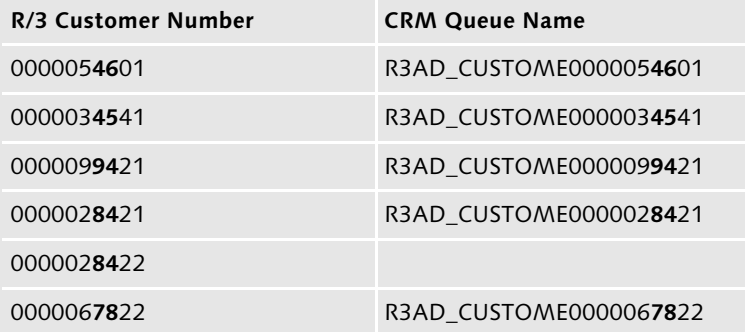

Changing the naming for queues Proceed as follows to change the naming for queues (see Figure 8.3):

- 1. In the CRMQNAMES table *in R/3*, find the entry with the object name OBJNAME, for which you want to change the queue naming (Transaction SE16, or alternatively, Transaction SM30).
- 2. Enter the corresponding values for the Field Offset (FLDOFFSET) and Field Length (LENGTH) parameters.
- 3. Make sure that the total of the two values does not exceed the maximum length of the object ID. The maximum length of the object ID is specified in the BAPIFLDLEN field.
- CSA queues Proceed as follows to change the naming for CSA queues (see Figure 8.4):
	- 1. In the SMOFQFIND table *in CRM*, find the entry with the object name in the **BDoc Type** column, for which you want to change the queue naming (Transaction SM30, or alternatively, Transaction SE16).
	- 2. Enter the values for the Field Offset (corresponds to FLDOFFSET) and Internal Length (corresponds to LENGTH) parameters.
	- 3. The entries for all objects written into the same queue must be changed; in other words, all entries for which the values in the fields Queue Object Part and Segment Field are the same.
	- Note that you may only change the queue naming if the queues are  $\lceil 3 \rceil$ empty.

Using the CRM\_ MAX\_QUEUE\_ NUMBER\_DELTA parameter The third approach for reducing the number of inbound queues requires using the CRM\_MAX\_QUEUE\_NUMBER\_DELTA parameter. This parameter is maintained in the CRMPAROLTP and determines how many queues are created, irrespective of the settings in the CRMQNAMES table. If the parameter is set, the ASCII values of the last three positions of the queue name are combined and calculated modulo CRM\_MAX\_QUEUE\_NUMBER\_DELTA. The result is a number that is lower than 1,000 and smaller than CRM\_MAX\_ QUEUE\_NUMBER\_DELTA. The new queue name is created based on this number.

> You can maintain the number of queues differently for each object type.<sup>3</sup>

<sup>3</sup> As of PI\_BASIS 2006.1, or if you have implemented SAP Note 944633.

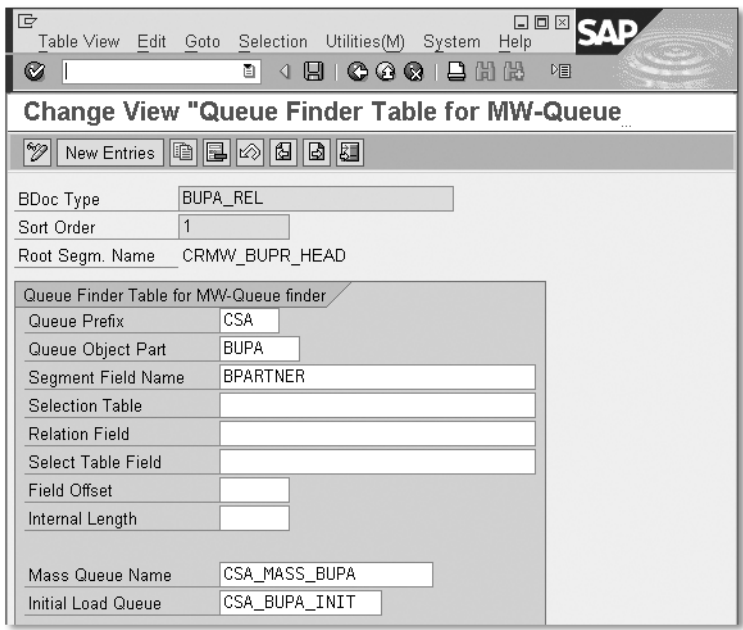

Figure 8.4 CSA Queue Naming; Table SMOFQFIND in CRM (Transaction SM30)

Proceed as follows to limit the number of R3AD queues (see Figure ) Limiting R3AD queues 8.5):

- 1. Create a new data record for the CRMPAROLTP table *in R/3* (Transaction SM30).
- 2. Enter the value "CRM\_MAX\_QUEUE\_NUMBER\_DELTA" in the Parameter name (PARNAME) field.
- 3. Enter the name of the object type in the Param. Name 2 (PARNAME2) field.
- 4. Enter the name for your CRM system in the User (CONSUMER) field.
- 5. Enter the number of queues in the Param. Value (PARVAL1) field.

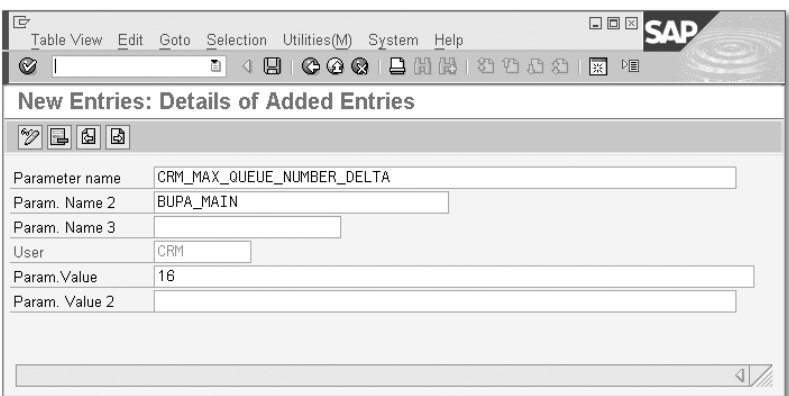

Figure 8.5 Table CRMPAROLTP in SAP R/3

Advantages and disadvantages When you change the naming for queues, you can use the LENGTH field to determine the maximum number of queues that can be created, however, you cannot determine how many are actually created. The maximum number of queues is not only influenced by the value of the LENGTH field, but also by the type of object ID. Table 8.1 illustrates this dependency. However, it also shows that you can only limit the maximum number of queues in very granular steps. You cannot limit the maximum number of queues to 25, for example.

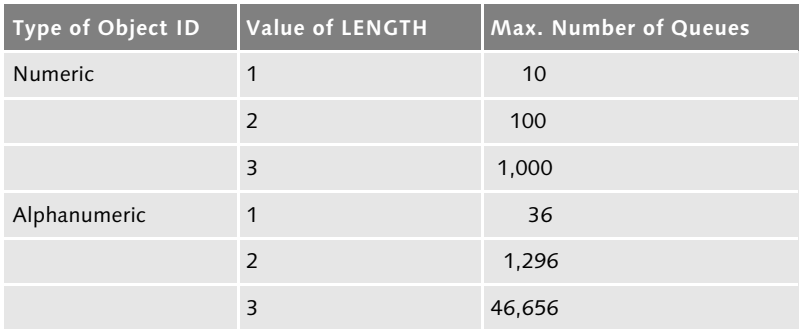

Table 8.1 Maximum Numbers of Inbound Queues Depending on the Type of Object ID and the LENGTH Parameter

The actual number of queues is influenced to a certain extent by the value of the FLDOFFSET field. Depending on the selection and status of the number ranges, certain positions in the object ID have the same value for all instances, whereas, for others, all values are found. In contrast to changing the queue name, you can limit the maximum number of queues exactly by using the CRM\_MAX\_QUEUE\_ NUMBER\_DELTA parameter. The type of object ID is not important in this case. Difficulties only occur if the last three positions of the ID are not distributed equally. This problem does not occur when you use the standard naming function (unless there are fewer than 1,000 objects). However, if you have implemented your own rules when assigning IDs, you may not be able to use the parameter as shown in the BGS example.

#### **Example**

To be able to identify a customer's country of origin immediately based on the customer number, all customer numbers at BGS end with a two-digit country code (external number assignment). When the CRM\_MAX\_ QUEUE\_NUMBER\_DELTA parameter is used, a maximum of 10 queues are therefore created for the realignment in Germany.

You could say that the CRM\_MAX\_QUEUE\_NUMBER\_DELTA parameter is generally better suited to limiting queues than it is to changing the queue naming. To achieve optimum processing, it is worthwhile to distribute the data records across all queues as evenly as possible.

You may only change the queue naming or the CRM\_MAX\_QUEUE\_ Attention NUMBER\_DELTA parameter if all inbound queues are processed. Otherwise, data inconsistencies may occur between R/3 and CRM, as illustrated in the following example.

#### **Example**

Before you implement the change, all data records relating to customer A are written into queue A. After you make the change, they are saved in queue X. If you implement the change, even though queue A still contains data, two queues will exist for a certain period of time in the system that contain data from customer A. Queue A contains the older data records and queue X contains the newer data records. If queue X is processed before queue A, the newer data records supersede the older data records. Consequently, the newer data records are posted in CRM first and then the values in the older data records overwrite the newer values.

We recommend that you first deregister the outbound queues in R/3 and then wait until the R3AD inbound queues have been processed completely in CRM. Then make the change to the CSA queue naming

Reducing SAP R/3 outbound queues

and register the queues again. You will find it harder to change the naming of R3A queues, because you cannot prevent outbound queues from being created in R/3. You can therefore only implement a change within a maintenance window if no data is created in R/3, which is transferred to CRM.

# **8.2 The Number of Inbound Queues Is Too Low**

In Section 8.1, we described how you could limit the number of inbound queues. We also mentioned that the actual number of inbound queues can be a lot smaller and data records are not necessarily replicated evenly across all queues. The following example highlights the problems that can occur if you limit the number of queues too much.

#### **Example**

BGS has decided not to change the report, but instead has chosen to change the queue naming. To avoid overloading the CRM system too much, the value 1 is selected for the LENGTH parameter and the value 7 is chosen for FLDOFFSET. BGS's CRM system consists of an application server and a database server with four CPUs each. There are 20 dialog work processes in each case on both servers. The CRM system should easily be able to process 10 inbound queues in parallel. BGS expects that 10 queues with 72,000 data records each will be created and that the processing will take 40 hours, based on 72,000  $*$  2 seconds = 144,000 seconds. After the mass change is started, it becomes apparent that the longest of the 10 queues contains 151,200 data records (i.e., 21 % of the changed customers have the number 3 as the last number before the country code in their customer number; 14 % have the number 8; 10 % have the numbers 7 and 5; 9 % have the numbers 6 and 9; 8 % have the numbers 2 and 4; 7 % have the number 0; and 4 % have the number 1). The processing for this queue takes 3.5 days, based on  $151,200 \times 2$  seconds = 302,400 seconds.

In some circumstances, you can solve the problem described in the above example by analyzing the customer numbers and choosing the corresponding FLDOFFSET parameter. However, this analysis is very laborious and there is also no guarantee that it gives you an ideal value for FLDOFFSET. Alternatively, the maximum number of inbound queues can further increase. The crucial factor here is to

choose the correct balance between the number of inbound queues that is too low and too high.

# **8.3 Hardware Bottlenecks**

In addition to the number of inbound queues, there are other parameters that you must take into account in order to guarantee optimum processing of inbound queues. This is demonstrated in the following example.

#### **Example**

For the next test, BGS selects the value 2 for the LENGTH parameter and the value 6 for FLDOFFSET. After the mass change starts, 84 inbound queues, rather than the expected 100, are generated in CRM with an average of 8,500 entries. The inbound queue scheduler uses the available resources to process the queues as quickly as possible, and occupies all dialog work processes. This results in an overload situation (CPU bottleneck). The CRM system is still busy processing only the inbound queues and no other work can be performed with the CRM system (this also applies in particular for the system administrator). The processing time of the individual data records also multiplies due to the CPU bottleneck.

The problems that BGS experienced in the last example were not caused by the number of inbound queues being too high, but due to the fact that the inbound queue scheduler occupied too many dialog work processes of the CRM system. The inbound queue scheduler doesn't have the necessary logic to check how heavily the system is already being utilized and subsequently to decide whether other queue entries can be processed, or whether there should be a break in the processing. All work processes available to the inbound queue scheduler are used for the processing until all inbound queues are empty.

You can only prevent this kind of overloading by limiting the num- RFC server group ber of dialog work processes that the inbound queue scheduler is allowed to occupy. For this purpose, the inbound queue scheduler is assigned to an *RFC server group*. You create and maintain RFC server groups in Transaction RZ12. Figure 8.6 shows a CRM system with three RFC server groups. The first group (without a name) is the standard group. This group is always used if there is no explicit assign-

ment to a group. The other two groups, Queue\_Scheduler and parallel\_generators, were created manually and one instance each was assigned to both groups. In principle, several instances can also be assigned to a group. In such cases, when a user logs on, the instance with the best response times is determined automatically and the user is logged on to this instance.

To create an RFC server group, start Transaction RZ12, and click the New button (Edit • Create assignment menu option). To display the resource assignment of an instance or to change it, double-click the corresponding row. A Change Assignment dialog window appears with the RFC parameter values of the instance.

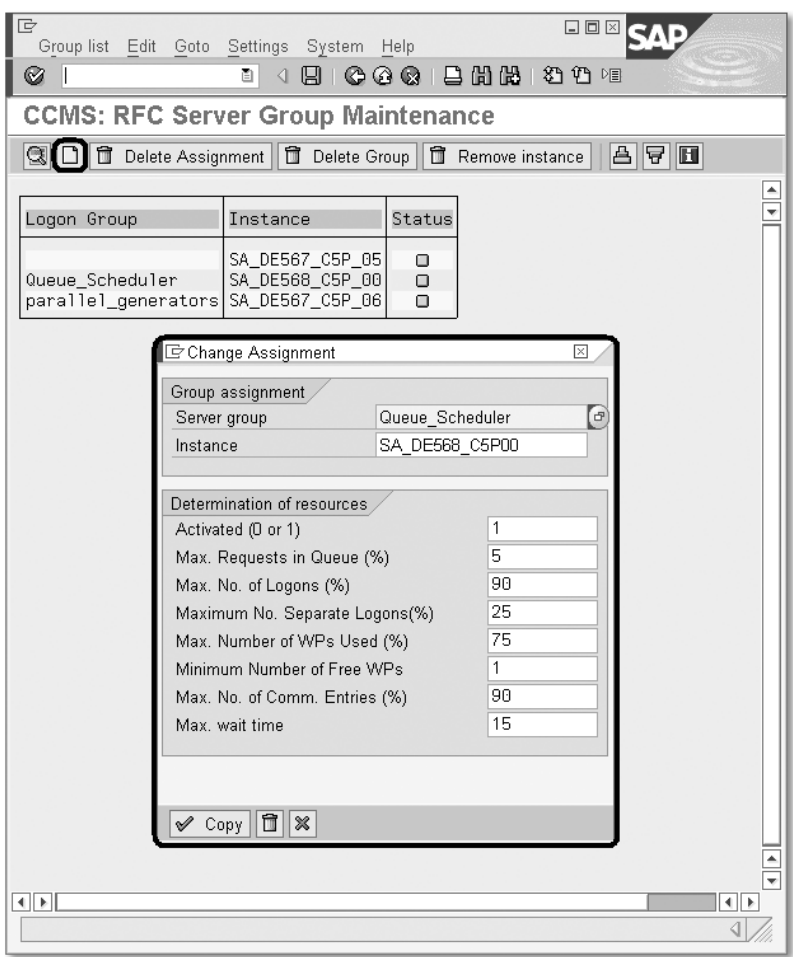

Figure 8.6 RFC Server Groups (Transaction RZ12)

The parameters are used as follows:

#### ▶ Activated (0 or 1)

Switch for activating the determination of resources. This should always have the default value 1 (= active).

#### $\blacktriangleright$  Max. Requests in Queue (%)

Quote for the number of maximum pending requests in the dialog waiting queue of the dispatcher, which is proportionate to the maximum length of the dispatcher request queue. The default value is 5.

#### $\blacktriangleright$  Max. No. of Logons (%)

This value specifies the maximum percentage of logons allowed to this instance by asynchronous RFCs (the total number of logons is contained in the rdisp/tm\_max\_no parameter). The remaining percentage continues to be reserved for dialog and HTTP users, i.e., if the number of logons exceeds this value, the caller will not be assigned any resources. The default value is 90.

#### $\blacktriangleright$  Maximum No. Separate Logons (%)

This value specifies the maximum percentage of logons allowed to this instance by asynchronous RFCs of a user (the total number of logons is contained in the rdisp/tm\_max\_no parameter). If the number of separate logons exceeds this value, the user is not assigned any further resources. Ideally, this value should not be greater than the Max. No. of Logons (%) parameter. The default value is 25.

#### Max. Number of WPs Used (%)

Quote for the number of dialog work processes that a user is allowed to use. If the number of dialog work processes used exceeds this value, the caller is not assigned any further dialog work processes. This quote prevents all dialog work processes from being occupied by a user's RFCs. The default value is 75.

The system doesn't check the user name, which means that, if a user logs on to the system several times, each logon is viewed as a separate user, even though the user name is the same.

#### Minimum Number of Free WPs

Quote for the number of dialog work processes that must be reserved for other users. If the number of free dialog work processes is less than the number specified in the quote, the caller is not assigned any dialog work processes. The default value is 1.

Parameters of the RFC server group

The value must always be smaller than the number of dialog work processes (rdisp/wp\_no\_dia parameter); otherwise, an RFC request cannot be processed.

## Max. No. of Comm. Entries (%)

Quote for the maximum number of communication entries of an instance that may be used by parallel RFCs (the total value of the communication entries is contained in the rdisp/max\_comm\_ entries parameter). If the number of entries used exceeds this value, the caller is not assigned any resources. The default value is 90.

#### $\blacktriangleright$  Max. wait time

Maximum number in seconds that a work process can "remain in idle mode" if it doesn't receive any resources after the load on the system has been checked. The actual wait time is determined from the available resources. The fewer resources available, the longer the wait time.

Profile parameters of RFC server group All settings that you implement in Transaction RZ12 are immediately active, however, they are only saved up until the next time when you restart the instance. After you restart the instance, the settings are lost and the old values are active again. To save the values permanently, you must save them as profile parameters. Table 8.2 contains the names of the profile parameters for the individual values in Transaction RZ12.

| <b>RZ12</b>                        | <b>Profile Pparameters</b> |
|------------------------------------|----------------------------|
| Activated (0 or 1)                 | rdisp/rfc_use_quotas       |
| Max. Requests in Queue (%)         | rdisp/rfc_max_queue        |
| Max. No. of Logons (%)             | rdisp/rfc_max_login        |
| Maximum No. of Separate Logons (%) | rdisp/rfc_max_own_login    |
| Max. Number of WPs Used (%)        | rdisp/rfc_max_own_used_wp  |
| Minimum Number of Free WPs         | rdisp/rfc_min_wait_dia_wp  |
| Max. No. of Comm. Entries (%)      | rdisp/rfc_max_comm_entries |
| Max. wait time                     | rdisp/rfc_max_wait_time    |

Table 8.2 Names of Profile Parameters

Assigning an RFC server group You assign the inbound queue scheduler to an RFC server group in Transaction SMQR. You select the menu option Edit • Change AS group and enter the name of the RFC server group.

Figure 8.7 shows that the **Name of AS Group (DEFAULT = All)** parameter no longer has the "DEFAULT" value; it now has the "Queue\_Scheduler" value instead.

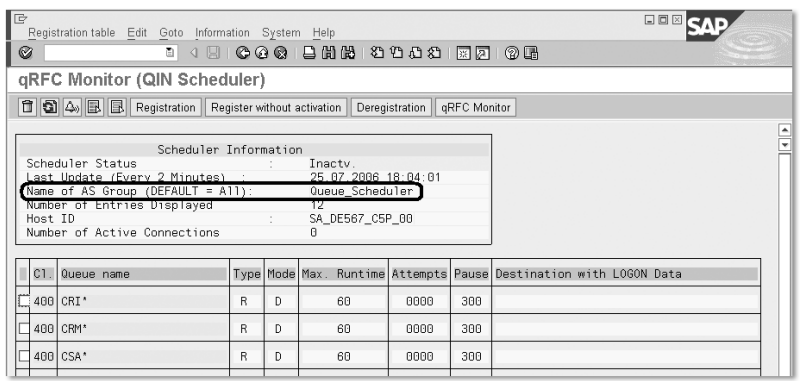

Figure 8.7 Assigning the RFC Server Group (Transaction SMQR)

The optimum setup of RFC server groups depends on the available hardware, volume of data and scenarios used. If you use a pure mobile sales scenario, online or Internet sales users must not be considered when the system is being optimized. In this case, almost all work processes can be made available to the RFC. In all other cases, you must limit the resources for the RFC in such a way that the users will still be able to continue using the system, even if the RFC load is high. If the CRM system has more than one application server, you may find it useful to set up the RFC server groups in such a way that the RFC processing is restricted to the resources of one application server, while the online users use a different application server. By adopting this approach, you can ensure that the users and the RFC will not disturb one another. This holds true especially if data is transferred from the backend, or from/to the mobile clients and the CRM application is used intensively (i.e., both scenarios occur concurrently). The disadvantage of this setup is that the RFC is restricted to one server if the RFC load is high (e.g., if you implement a mass change), even though resources are available on another server (e.g., during the night).

Optimum setting for the RFC server group

If there is only one application server, it is critical that you optimize the parameters of the RFC server group. The distribution of resources should reflect the actual load distribution — RFC load versus online load — in each case.

To prevent the inbound queue scheduler from using all work processes of the CRM system, you must set the Max. Number of WPs Used (%) and Minimum Number of Free WPs parameters correctly. The Minimum Number of Free WPs parameter determines how many work processes are available for the RFC and the Max. Number of WPs Used (%) parameter specifies how many work processes *one* RFC user is allowed to use.

If the system has sufficient dialog work processes, the Minimum Number of Free WPs parameter should have the value 3, rather than the default value 1. This ensures that you can still log on to this instance through the SAPGUI, even if the load on the system is very high. This recommendation applies only to a pure mobile sales scenario or a pure RFC instance. In all other cases, the value should be greater, and should also be based on the number of simultaneously active ("concurrent") online users.

When determining the Max. Number of WPs Used (%) parameter, remember that the RFC is used not only by the inbound queue scheduler, but by other users as well (replication & realignment, outbound queue scheduler, external systems, and especially mobile clients through the DCOM station/.NET Connector). If you select a value that is too high, although the inbound queues will be processed quickly, the data will accumulate in other areas of the CRM Middleware because resources will not be available there. You can only achieve an optimum processing speed if all the system's components have sufficient resources. We discuss these dependencies in the CRM Middleware in more detail in Chapter 13, *Performing Optimized Mass Changes*.

Detailed documentation about configuring the system resources for parallel RFCs, tRFCs, and qRFCs is available under *SAP NetWeaver i*n the SAP Help Portal (*http://help.sap.com*). Click Search Documentation. As Search string, enter "Configuration of System Resources for Parallel RFCs tRFC qRFC". Choose SAP NetWeaver and the release and language that you want, and click Search.

# **8.4 Performance Analysis for Processing Single Records**

SAP provides an entire range of statistical information and trace options for a performance analysis. Some of these are listed in Table 8.3.

| <b>Transaction</b> | <b>Description</b>                       |
|--------------------|------------------------------------------|
| ST <sub>03</sub> N | <b>Workload Monitor</b>                  |
| <b>STAD</b>        | <b>Statistical Records</b>               |
| ST <sub>12</sub>   | <b>Single Transaction Trace</b>          |
| SE30               | Runtime Analysis (ABAP Trace)            |
| ST <sub>04</sub>   | Database Performance Analysis            |
| DB <sub>02</sub>   | Database Performance: Tables and Indices |
| ST <sub>10</sub>   | <b>Table Call Statistics</b>             |
| ST <sub>05</sub>   | Performance Analysis (SQL Trace)         |
| SQLR               | SQL Trace Interpreter                    |
| SMWMFLOW           | Message Flow Statistics                  |
| SMWT               | Middleware Trace                         |

Table 8.3 Performance Analysis Transactions

Except for the *Message Flow Statistics* (Transaction SMWMFLOW) and the *Middleware Trace* (Transaction SMWT), which we'll discuss in further detail, the analysis transactions are "standard" (i.e., not CRM-specific transactions that are found in every SAP system). Detailed descriptions about these transactions and the most suitable way that you can use them are already available; therefore, we don't want to repeat them here.<sup>4</sup>

However, we would like to point out how the performance analysis of CRM Middleware differs from the performance analysis in other SAP systems. The user who executes a transaction often acts as a *filter* for the performance analysis, in order to find the correct statistical data records or trace a particular action in the system. The "user" is not always identified very easily in CRM Middleware. For example, Analysis transactions

<sup>4</sup> We recommend that you refer to the book, *SAP Performance Optimization Guide: Analyzing and Tuning SAP Syst*ems, by Thomas Schneider, published by SAP PRESS (4th edition, 2005).

you will only be able to clearly establish which user is processing an inbound queue if a *logical destination* has been maintained. Otherwise, the queue processing is performed under the user ID that is currently processing a registered queue (this does not have to be the same queue).

Therefore, a queue entry is not necessarily processed further by the user ID that has written it into the queue; instead, it can be processed using a different user ID. If both of these users have different rights, a user with insufficient rights may try to process the queue entries of another user. The resulting errors are very difficult to analyze because, generally, they rarely occur and can seldom be reproduced.

## **8.4.1 Logical Destinations**

We therefore urgently recommend that you create logical destinations for all inbound queues. There is little effort required, but the benefits are great. You must perform the following steps to create a logical destination:

- 1. For each queue, you should create one user, whose ID is used to process the queue, for example, *R3A\_Inbound* for the R3A\* queues. Start Transaction SU01, click the New button and create a user of the type "communication".
- 2. In Transaction SM59, check whether it has an internal connection of the type "NONE" and note the name of this connection.
- 3. Create a new internal connection in Transaction SM59. Select Connection Type "L" and enter the name of the internal connection "NONE" from Step 2 into the Reference Entry field on the Technical Settings tab (see Figure 8.8). Go to the Logon & Security tab and enter the user's logon information from Step 1 here (see Figure 8.9).
- 4. In Transaction SMQR, you can now assign the internal connection to the corresponding queue (see Figure 8.10).
	- $\blacktriangleright$  Select the corresponding queue.
	- $\triangleright$  Click the **Registration** button.
	- In the Queue Registration dialog box, enter the ID of the internal connection from Step 3 into the USERDEST field.
	- ▶ Confirm your entries.

216

Figure 8.11 shows that the logical destination R3A\_INBOUND is now assigned to all queues that start with the prefix "R3A".

Repeat these steps until you have assigned a logical destination (and therefore a separate user) to all inbound queues in Transaction SMQR. You can now see directly from the process overview (Transaction SM50) which work processes are working on particular inbound queues. The user also proves to be helpful in other transactions. For example, when analyzing BDoc errors (Transaction SMW01), you can use the user ID as a filter in the User (Creator) field if you want to select the corresponding mBDocs.

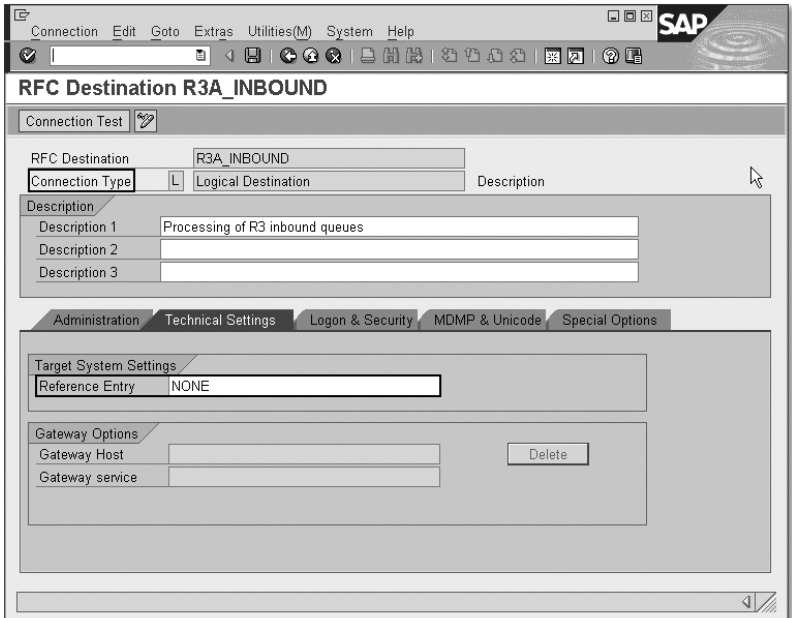

Figure 8.8 Creating a New Internal Connection of Type "L" (Transaction SM59)

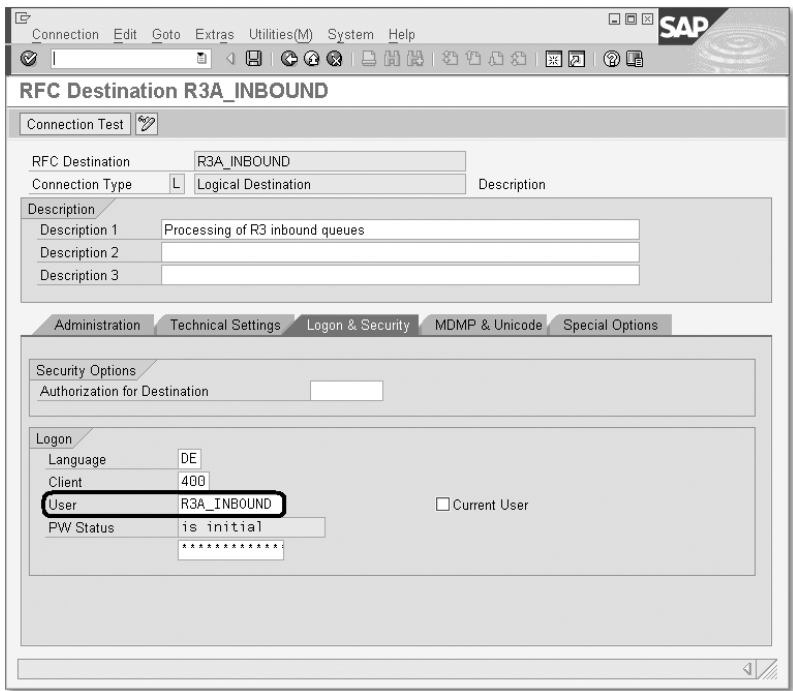

Figure 8.9 Assigning a User to the New Connection (Transaction SM59)

| G<br>Registration table Edit Goto Information System Help               |                                                             | 口回区                  |
|-------------------------------------------------------------------------|-------------------------------------------------------------|----------------------|
| Ø                                                                       |                                                             |                      |
| <b>gRFC Monitor (QIN Scheduler)</b>                                     |                                                             |                      |
| □ 4 4 国 B Registration                                                  | Register without activation   Deregistration   qRFC Monitor |                      |
|                                                                         |                                                             | $\frac{1}{\sqrt{2}}$ |
| Scheduler Information                                                   |                                                             |                      |
| Scheduler Status<br>Last Update (Every 2 Minutes) : 43.07.2006 13:37:51 | Inactv.                                                     |                      |
| Name of AS Group (DEFAULT = A11): Queue_Scheduler                       |                                                             |                      |
| Number of Entries Displayed                                             |                                                             |                      |
| Host ID<br>Number of Active Connections                                 | $\sim 10^{-1}$<br>SELLALL_C5P_00<br>A                       |                      |
|                                                                         |                                                             |                      |
| G Queue Registration                                                    |                                                             | ⊠                    |
| $C1$ .<br>Queue name<br>Queue Name                                      | R3A*                                                        | LOGON Data           |
| 400 CRI <sup>*</sup><br><b>EXEMODE</b>                                  | D                                                           |                      |
| MAXTIME                                                                 | 60                                                          |                      |
| 400 CRM*<br><b>USERDEST</b>                                             | R3A INBOUND                                                 |                      |
| 488 CSA*<br>NRFTRY                                                      | 30                                                          |                      |
| TDELAY                                                                  | lann                                                        |                      |
| 400 R3A*                                                                |                                                             |                      |
|                                                                         |                                                             | $\frac{1}{\sqrt{2}}$ |
| $\vee$ $\mathbb{X}$                                                     |                                                             |                      |
|                                                                         |                                                             |                      |

Figure 8.10 Entering a Logical Destination (Transaction SMQR)

| G |         | Registration table Edit Goto Information System Help                                                                                                    |    |                                           |                                      |             |     | 口回区                                                               |                      |
|---|---------|----------------------------------------------------------------------------------------------------|----|-------------------------------------------|--------------------------------------|-------------|-----|-------------------------------------------------------------------|----------------------|
| Ø |         |                                                                                                    |    |                                           |                                      |             |     |                                                                   |                      |
|   |         | qRFC Monitor (QIN Scheduler)                                                                                                    |    |                                           |                                      |             |     |                                                                   |                      |
|   |         |                                                                                                    |    |                                           |                                      |             |     |                                                                   |                      |
|   | Host ID | Scheduler Information<br>Scheduler Status<br>Last Update (Every 2 Minutes) : 43.07.2006 13:37:51<br>Name of AS Group (DEFAULT = A11): Queue_Scheduler<br>Number of Entries Displayed<br>Number of Active Connections |    | <b>STATISTICS</b><br><b>Service Books</b> | Inactv.<br>4<br>SELLALL_C5P_00<br>Я. |             |     |                                                                   | $\frac{1}{\sqrt{2}}$ |
|   |         | C1. Queue name                                                                                                    |    |                                           |                                      |             |     | Type Mode Max. Runtime Attempts Pause Destination with LOGON Data |                      |
|   |         | 400 CRI*                                                                                                    | R  | D                                         | 60                                   | 8888        | 300 | CRI INBOUND                                                       |                      |
|   |         | 400 CRM*                                                                                                    | R  | D.                                        | 60                                   | 8888        | 300 | CRM INBOUND                                                       |                      |
|   |         | 400 CSA*                                                                                                    | R  | D                                         | 6A                                   | <b>GAAA</b> | 300 | CSA INBOUND                                                       |                      |
|   |         | 400 R3A*                                                                                                    | R. | D.                                        | 68                                   | 0000        | 300 | R3A INBOUND                                                       |                      |
|   |         |                                                                                                    |    |                                           |                                      |             |     |                                                                   | $\frac{1}{x}$        |

Figure 8.11 R3A Queue with Logical Destination (Transaction SMQR)

## **8.4.2 Message Flow Statistics**

*Message flow statistics are* CRM-specific statistics that can be very helpful when analyzing performance. You can access the message flow statistics by using following specified path in the SAP Easy Access menu:

#### Architecture and Technology · Middleware · Monitoring · Message Flow • Display Message Flow Statistics

Alternatively, you can also use Transaction SMWMFLOW. Figure 8.12 shows the transaction's start-up window. You can choose between different statistics: the Message / Service Kernel Application Statistics and the Message / Site / Queue Statistics.

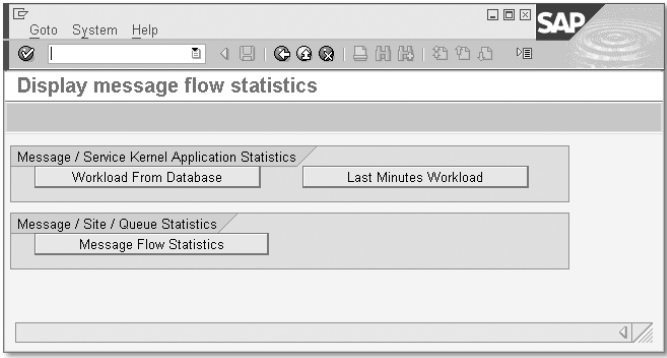

Figure 8.12 Start-Up Window of Transaction SMWMFLOW

Switching statistics on/off The writing of statistics can be switched on and off. Therefore, prior to a performance analysis, you should check to ensure that the statistics are written. First, select Goto · Activate statistics from the menu.

> In the next window that opens, you can switch the kernel application statistics and site/queue statistics on and off independently of each other (see Figure 8.13):

## Message / Service Kernel Application Statistics

When you click the Kernel application statistics button, the window that you see in Figure 8.14 opens. To ensure that the statistics are written for the CRM Middleware, you should mark the checkbox in the Middleware Message Hub Statistic row in the active column. To make sure that the kernel statistics are also actually activated, you must have already scheduled the SAP\_ COLLECTOR\_FOR\_PERFMONITOR background job.

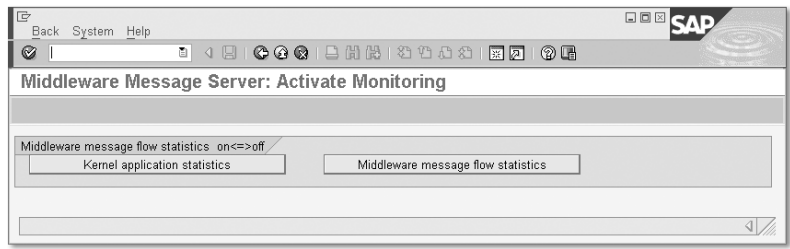

Figure 8.13 Activating Statistics

| <b>ID</b><br>Table view Edit Goto Selection criteria Utilities System Help | 口回区    |                               |
|----------------------------------------------------------------------------|--------|-------------------------------|
| 4 8 1 6 6 6 1 8 1 8 1 8 1 8 1 8 8<br>Ø<br>ū.                               | ▷国     |                               |
| <b>Change View "Activation of application statistics": Overview</b>        |        |                               |
| 多 8AP-Standard <b>BE</b>                                                   |        |                               |
| System specific settings                                                   |        |                               |
| Activation of application statistics                                       |        |                               |
| Ty Text                                                                    | active | m                             |
| ALE/IDoc statistics<br>AL                                                  |        | $\overline{ }$                |
| <b>BW</b><br><b>RW Statistics</b>                                          |        | $\overline{\phantom{a}}$      |
| FI<br>SAP-Functions                                                        |        |                               |
| KT                                                                         |        |                               |
| MW<br>Middleware Message Hub Statistic                                     | ☑      |                               |
| PI<br>Process Information (PI)                                             |        |                               |
| S1<br>Self Services (Web Dynpro)                                           |        |                               |
| SP<br>PI: Agent Performance                                                | п      |                               |
| UE.<br>Business Add-Ins                                                    | п      |                               |
|                                                                            |        | ₹                             |
| बाह्य                                                                      |        | $\left\Vert \cdot\right\Vert$ |
|                                                                            |        |                               |
|                                                                            |        |                               |
|                                                                            |        |                               |

Figure 8.14 Activating Kernel Application Statistics

#### Message / Site / Queue Statistics

When you click the **Middleware message flow statistics** button (see Figure 8.13), the window that you see in Figure 8.15 opens. Both the Monitoring Message Flow and the Collector should be switched on for an analysis.

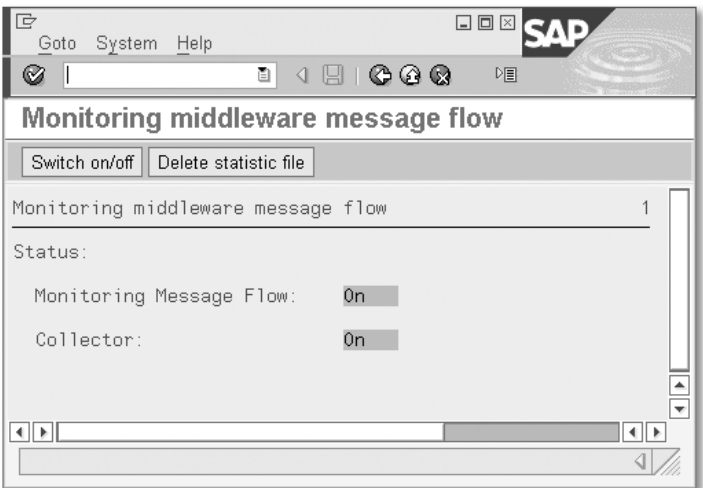

Figure 8.15 Switching Site/Queue Statistics On

#### **Workload Statistics**

To display the *workload statistics*, click one of the two buttons Workload From Database or Last Minutes Workload in Transaction SMWMFLOW (see Figure 8.12).

When you click the Last Minutes Workload button, the current load Last minutes of the last x minutes of the CRM instance on which you are working is displayed. You can define how big "x" is yourself.

When you click the Workload From Database button, "historical" Historical data data is displayed. You can display statistics of one instance or all instances and choose between different time intervals.

In both cases, the layout of the results window is identical. You receive data about the number of BDocs per type that were processed in the time period, as well as data about the processing time, CPU time, wait time, database time and the number of Kbytes requested. You also receive additional information about the total time and the average time for all time data (see Figure 8.16). Since

the values in milliseconds are used for the internal calculation, but the total time is specified in seconds, this may lead to rounding variances. This occurs in particular with relatively small values or with few statistics records.

| $\mathbb{F}$<br>Goto System Help       |                                                        |                |               |                                   |                                          |                         |                       | 00                   |                                |  |  |  |  |
|----------------------------------------|--------------------------------------------------------|----------------|---------------|-----------------------------------|------------------------------------------|-------------------------|-----------------------|----------------------|--------------------------------|--|--|--|--|
| $\circledcirc$<br><b>B 4 周</b>         | 00012001222212708                                      |                |               |                                   |                                          |                         |                       |                      |                                |  |  |  |  |
|                                        | Middleware Message Flow: BDoc Type Workload Statistics |                |               |                                   |                                          |                         |                       |                      |                                |  |  |  |  |
| Detail Sort Per service $\mathbb{R}^2$ |                                                        |                |               |                                   |                                          |                         |                       |                      |                                |  |  |  |  |
|                                        |                                                        |                |               |                                   |                                          |                         |                       |                      | $\overline{\phantom{a}}$       |  |  |  |  |
| SAP System:<br>C4B                     | Period: Day                                            |                |               | First record: 01.08.2006 00:50:29 |                                          |                         |                       |                      | $\overline{\phantom{0}}$       |  |  |  |  |
| TOTAL<br>Instance                      | Start:                                                 | 01.08.2006     | Last record:  | Time elapsed:                     | 31.08.2006 00:56:05<br>30 days, 00:01:06 |                         |                       |                      |                                |  |  |  |  |
|                                        |                                                        |                |               |                                   |                                          |                         |                       |                      |                                |  |  |  |  |
| 09.01.2007                             | BDoc Type Workload Statistics                          |                |               |                                   | 06:53:16                                 |                         |                       |                      |                                |  |  |  |  |
| <b>BDoc</b> Type                       | Records                                                |                | Response Time | CPU Time                          |                                          | Wait                    | Time                  | Database Time        |                                |  |  |  |  |
|                                        |                                                        | Total(s)       | Average(ms)   | Total(s)                          | Average(ms)                              | Total(s)                | Average (ms)          | Total(s)             | Average                        |  |  |  |  |
| BUHI_MAIN                              | 572                                                    | 6.091          | 10.649        | 2.504                             | 4.377                                    | 21                      | 36                    | 3.583                |                                |  |  |  |  |
| <b>BUPA_MAIN</b>                       | 338.658                                                | 1.266.721      | 3.740         | 53.527                            | 158                                      | 608.520                 | 1.797                 | 537.949              |                                |  |  |  |  |
| <b>BUPA REL</b>                        | 86.814                                                 | 504.767        | 5.814         | 74.523                            | 858                                      | 87.989                  | 1.014                 | 338.722              |                                |  |  |  |  |
| BUS_TRANS_MSG                          | 1.971.478                                              | 9.991.455      | 5.068         | 1.098.980                         | 557                                      | 57.723                  | 29                    | 7.448.397            |                                |  |  |  |  |
| CAMMCCONF_WRIT                         | 50                                                     |                | 23            | $\mathsf{R}$                      | ĥ.                                       | G.                      | $\overline{2}$        |                      |                                |  |  |  |  |
| CAMMCORY WRITE                         | 58                                                     | 2              | 42            | R                                 | 6                                        | $\theta$                | 3                     | $\overline{2}$<br>ĥ. |                                |  |  |  |  |
| CAMPAIGN WRITE                         | 36<br>919.019                                          | 9<br>189.823   | 240           | 20.046                            | 102                                      | $\mathsf{R}$            | $\overline{4}$<br>113 | 68.860               |                                |  |  |  |  |
| CAPGEN OBJ WRITE<br>CCA LISTWRITE      | 56                                                     | 3              | 207<br>61     | $\Box$                            | 22<br>$\overline{7}$                     | 104.208<br>$\mathbf{B}$ | 3                     | 3                    |                                |  |  |  |  |
| CDBC TOAOM                             | 53                                                     | 8              | 142           | n                                 | ĥ                                        | $\mathsf{R}$            | $\overline{2}$        | 7                    |                                |  |  |  |  |
| CDBC TOASP                             | 53                                                     | $\overline{2}$ | 32            | $\theta$                          | 6                                        | $\mathbf{B}$            |                       |                      |                                |  |  |  |  |
| CHARVAL MSG                            | 94                                                     | 103            | 1.101         | $\overline{4}$                    | 39                                       | 16                      | 168                   | 85                   |                                |  |  |  |  |
| CHOICELIST WRITE                       | 135                                                    | 19             | 148           | 17                                | 125                                      |                         | $\mathfrak{a}$        | 1                    |                                |  |  |  |  |
| CLASS                                  | 113                                                    | 3              | 28            |                                   | 6                                        |                         |                       | $\overline{a}$       |                                |  |  |  |  |
| CLASS MESSAGE                          | 5                                                      | 19             | 3.811         | $\mathbb{R}$                      | 73                                       | $\theta$                | 26                    | 18                   | ē                              |  |  |  |  |
| $\blacksquare$                         |                                                        |                |               |                                   |                                          |                         |                       |                      | τ⊧                             |  |  |  |  |
|                                        |                                                        |                |               |                                   |                                          |                         |                       |                      |                                |  |  |  |  |
|                                        |                                                        |                |               |                                   |                                          |                         |                       |                      | $\left\vert \cdot \right\vert$ |  |  |  |  |

Figure 8.16 Workload Statistics (Transaction SMWMFLOW)

Workload statistics "per service" You can receive additional detailed information about the processing times of a particular BDoc type by selecting a row and clicking the Per service button. The services that were called for processing a BDoc type are then listed, and the response time, CPU time, wait time, and database time are specified for each service (see Figure 8.17).

| e<br>System Help                                                                       |                                                                        |                         |                                                |                              |                                                                             | 日回図         |                               |
|----------------------------------------------------------------------------------------|------------------------------------------------------------------------|-------------------------|------------------------------------------------|------------------------------|-----------------------------------------------------------------------------|-------------|-------------------------------|
| ΘI<br>Ø                                                                                |                                                                        |                         |                                                |                              |                                                                             |             |                               |
| Middleware Message Flow: BDoc Type Workload Statistics                                 |                                                                        |                         |                                                |                              |                                                                             |             |                               |
| Detail Sort $\mathfrak{a}^2$                                                           |                                                                        |                         |                                                |                              |                                                                             |             |                               |
| SAP System:<br>C40<br>TOTAL<br>Instance:<br>89.81.2007                                 | Period: Day<br>Start:<br>Detail Statistics for BDoc Type CRM ORG MBDOC | 01.08.2006              | First record:<br>Last record:<br>Time elapsed: |                              | 01.08.2006 00:50:29<br>31.08.2006 00:56:05<br>30 days, 00:01:06<br>07:59:33 |             | ٠<br>$\overline{\phantom{a}}$ |
| Service Name                                                                           | Type                                                                   | Records                 | Total(s)                                       | Response Time<br>Average(ms) | CPU Time<br>Total(s)                                                        | Average(ms) | Tot                           |
| SMOH REPLICATION WRAPPER MSG<br>CRM UPLOAD MCA ORGMAN<br>SMM3_OUTBOUNDADP_CALLADAPTERS | Function<br>Function<br>Function                                       | 3.660<br>3.660<br>3.660 | 45<br>8.124<br>Δ                               | 12<br>2.228                  | 25<br>349<br>4                                                              | 7<br>95     | $\hat{=}$                     |
| $\overline{1}$                                                                         |                                                                        |                         |                                                |                              |                                                                             |             | $\leftarrow$<br>$\Box$        |

Figure 8.17 Workload Statistics Per Service (Transaction SMWMFLOW)

BDoc type hierarchy You can obtain information about the *BDoc type hierarchy* by selecting a BDoc type and clicking the **where-used list** button to the right of the Per service button (see Figure 8.16). Figure 8.18 shows an example of the BUS\_TRANS\_MSG BDoc type. Information about the different times that were required for processing a BDoc or a service is also displayed. You will also receive a range of information about the generated BDocs.

| Object Edit Goto Utilities(M) System Help                                                                                                    |                                  |                                                                |                                         |                                            |                                                               |                              |
|----------------------------------------------------------------------------------------------------|----------------------------------|----------------------------------------------------------------|-----------------------------------------|--------------------------------------------|---------------------------------------------------------------|------------------------------|
| Middleware Message Flow: BDoc Type Workload Statistics                                                                                                    |                                  |                                                                |                                         |                                            |                                                               |                              |
| 圆 Line                                                                                                    |                                  |                                                                |                                         |                                            |                                                               |                              |
|                                                                                                    |                                  |                                                                |                                         |                                            |                                                               |                              |
| SAP System:<br>C4B<br>Period: Day<br>First record:<br>PWDF0430 C40 00<br>Start: 05.01.2007<br>Instance<br>Last record:<br>Time elapsed:                                                                                                    |                                  | 05.01.2007 00:50:11<br>05.01.2007 19:01:43<br>0 days, 18:11:32 |                                         |                                            |                                                               |                              |
| Select Options<br>Object type :<br>B<br>Start flag<br><b>BDoc</b> class<br>$\mathcal{R}^{\mathcal{A}}$<br><b>MSG</b><br>Context<br><b>BUS TRANS MSG</b><br>BDoc type<br>Type<br>Service name:                                                                                                    |                                  |                                                                |                                         |                                            |                                                               |                              |
| <b>BDoc Types</b>                                                                                                    | Records <b>Communication</b>     |                                                                | Response Time CPU Time                  |                                            |                                                               | Wait Tim                     |
|                                                                                                    |                                  |                                                                |                                         |                                            | Total[secs] Average[ms] Total[secs] Average[ms] Total[secs] A |                              |
| Total workload(synchron only)<br>Total workload for selected objects including asynchron calls                                                                                                    | 5.866<br>69                      | 9.070<br>436                                                   | 1.546<br>6.317                          | 624<br>99                                  | 106<br>1.429                                                  | 40<br>-1                     |
| <b>ED B:MSG: BUS TRANS MSG</b>                                                                                                    | 52                               | 377                                                            | 7.255                                   | 64                                         | 1.225                                                         |                              |
| B:MSG:M01:BUS_TRANS_MSG                                                                                                    | 52                               | 377                                                            | 7.255                                   | 64                                         | 1.225                                                         |                              |
| F 2 B:MSG:MO1:BUS_TRANS_MSG Funktion:CRM_UPLOAD_MCA_SRV                                                                                                    | 52                               | 175                                                            | 3.370                                   | 21                                         | 409                                                           |                              |
| - @ B:MOB: SO1: SALESDOCGEN_O_W 6                                                                                                    | 10                               | 17                                                             | 1.738                                   | $\overline{1}$                             | 124                                                           | 1                            |
| B:MOB:S01:SALESDOCGEN_O_W Service:9B38FA71013136AEF18C0<br>B:MOB:SO1:SALESDOCGEN 0 W Funktion:SMOH REPLICATION WRA<br>-B:MOB:S01:SALESDOCGEN_O_W Funktion:SMW3_OUTBOUNDADP_CAL                                                                                                    | 10<br>10<br>10                   | 15<br>$\overline{2}$<br>$\mathbf{1}$                           | 1.482<br>224<br>128                     | $\mathbf{1}$<br>$\theta$<br>$\theta$       | 88<br>16<br>17                                                | $\mathbf{1}$<br>$\mathbf{1}$ |
| -Go B:MOB:SO1:ACTIVITY_OBJECT<br>DE B:MOB:SO1:SRV_WRITE<br>-Go B:MOB:SO1:OPP WRITE                                                                                                    | 35<br>$\overline{1}$<br>6        | 17<br>8<br>7                                                   | 481<br>8.305<br>1.236                   | $\overline{2}$<br>$\mathbf{1}$<br>$\theta$ | 65<br>531<br>78                                               | 1<br>$\theta$<br>$\theta$    |
| B:MSG:M01:BUS_TRANS_MSG Funktion:CRM_UPL0AD_BW_SRV<br>B:MSG:M01:BUS TRANS MSG Funktion:SMW3 OUTBOUNDADP CALLADAPTERS<br>B:MSG:M01:BUS_TRANS_MSG Funktion:SM0H_REPLICATION_WRAPPER_MSG<br>B:MSG:M01:BUS_TRANS_MSG Funktion:CRM_UPL0AD_STATUS_CONTROL_SRV<br>B:MSG:M01:BUS TRANS MSG Funktion:CRM UPLOAD BEA SRV<br>B:MSG:M01:BUS_TRANS_MSG Funktion:CRM_IPM_UPL0AD_BEA_SRV | 52<br>52<br>52<br>52<br>52<br>52 | 112<br>72<br>9<br>$\overline{4}$<br>3<br>$\mathcal{P}$         | 2.149<br>1.387<br>182<br>72<br>48<br>38 | 24<br>14<br>$\mathbb{R}$                   | 461<br>271<br>28<br>16<br>15<br>$\mathsf{R}$                  | $\mathbf{1}$                 |
| E B:MOB: ACTIVITY_OBJECT                                                                                                    | 1.445                            | 178                                                            | 123                                     | 81                                         | 56                                                            | 30                           |
| -GO D B:MOB:SO4:ACTIVITY OBJECT<br>E D B:MOB:SI1:ACTIVITY_OBJECT                                                                                                    | 1.428<br>17                      | 178<br>$\theta$                                                | 125<br>$\boldsymbol{A}$                 | 81<br>$\mathsf{R}$                         | 56<br>5                                                       | 30<br>$\mathsf{B}$           |
| B:MSG:MIB:BUS_TRANS_MSG                                                                                                    | 17                               | 59                                                             | 3.451                                   | 35                                         | 2.054                                                         | $\theta$                     |
| B:MSG:MI0:BUS TRANS MSG Service:VALIDATION                                                                                                    | 17                               | 58                                                             | 3.435                                   | 35                                         | 2.047                                                         | $\theta$                     |
| ED B:MOB: SO2:ACTIVITY_OBJECT                                                                                                    | 3                                | $\mathbb{R}$                                                   | 59                                      | $\mathsf{R}$                               | 37                                                            | $\theta$                     |
|                                                                                                    |                                  |                                                                |                                         |                                            |                                                               | वा⊧                          |

Figure 8.18 Workload Statistics — BDoc Hierarchy (Transaction SMWMFLOW)

In row  $\bullet$ , you can see that 52 mBDocs of the BUS\_TRANS\_MSG type were generated with the *M01* flow context. In addition to these 52 mBDocs, another 17 BUS\_TRANS\_MSG mBDocs were generated with the *MI0* flow context (see row @). Only the VALIDATION service was called for these 17 BDocs. You can identify the relevant predecessor and successor BDocs based on the tree structure. A total of 17 ACTIVITY\_OBJECT sBDocs were processed with the *SI1* flow context (see row  $\odot$ ) and the 17 BUS\_TRANS\_MSG mBDocs were generated as a result. From a business point of view, this means that 17

activities were transferred from mobile clients to the CRM Server during the day and validated there. The validation took 3.435 ms on average for each mBDoc (see row  $\bullet$ ).

The 52 BUS\_TRANS\_MSG mBDocs with the *MO1* flow context do not have a predecessor BDoc. This means that the objects were created in CRM Online itself and were not sent from SAP R/3 or a mobile client. The average response time of 7.255 ms (see row  $\bullet$ ) for a BUS TRANS MSG mBDoc is only provisionally significant, since a BUS\_TRANS\_ MSG mBDoc can contain different business objects, the processing of which has different degrees of complexity. Underneath row  $\bigcirc$ , you can see the services and functions that were called when the BUS\_ TRANS\_MSG mBDocs were being processed. (Note that the sequence in the tree structure does not correspond to the actual sequence. The actual sequence is contained in Transaction SMO8FD.)

Row  $\bigcirc$  contains the processing times of the *Outbound Flow Service for Mobile Clients* (CRM\_UPLOAD\_MCA\_SRV function module). In the mobile scenario, the mBDoc is mapped to one or more sBDocs. Here, you receive information about which sBDocs were generated when the 52 BUS\_TRANS\_MSGs were processed. You can subsequently also tell, from the names of the sBDocs, which business objects are "hiding" in the 52 BUS\_TRANS\_MSG mBDocs. When you open the tree under row  $\bigcirc$ , you see that the 52 BUS\_TRANS\_MSG mBDocs contain 10 orders (SALESDOCGEN\_O\_W sBDoc), 35 activities (ACTIVITY\_ OBJECT sBDoc), one service order (SRV\_WRITE sBDoc), and six opportunities (OPP\_WRITE sBDoc). When you open the tree structure under these SO1 BDocs (e.g., SALESDOCGEN\_O\_W in row  $\odot$ ), you receive information about the different services and functions that were called when the sBDocs were being processed.

Summary If the processing times of an object are not good enough, the statistical data in Transaction SMWMFLOW enables you to analyze exactly which service or function and area (database, CPU) is slow. Based on this information, you can then use a SQL or ABAP trace to determine the database statement or coding segment where time is being lost.

#### **Message Flow Statistics**

To display the *message flow statistics*, click the Message Flow Statistics button in Transaction SMWMFLOW (see Figure 8.12). Due to the decoupling of the inbound and outbound processing, the processes may run on different instances. The statistics for the inbound and outbound processing are therefore listed separately. Within the inbound or outbound processing, you can display the total load (Total) or the load distribution across the individual instances. You can also select a time interval (day or week). Figure 8.19 shows an example of message flow statistics. The system in this example has over five instances (us0091\_Q5C\_91 to us4399\_Q5C\_91) and daily statistics from January 01, 2007 to January 10, 2007.

| <b>ID</b><br>Workload Edit Goto System Help |                          |                  |                                  |                      |                     | 口回区        |                    |                  |
|---------------------------------------------|--------------------------|------------------|----------------------------------|----------------------|---------------------|------------|--------------------|------------------|
| Ø                                           | 14                       |                  | 10001868129982187105             |                      |                     |            |                    |                  |
| <b>Message Flow Statistics</b>              |                          |                  |                                  |                      |                     |            |                    |                  |
| Œ<br>Run Collector                          |                          |                  |                                  |                      |                     |            |                    |                  |
| △   間<br>B                                  | Processing               | Inbound          |                                  | Instance             |                     | Total      |                    | $\frac{1}{x}$    |
| Workload                                    | Period                   | Week             |                                  | System               |                     | C50        |                    |                  |
| $\Box$ Inbound                              | Start Date               | 18.12.2006       |                                  | <b>First Record</b>  |                     | 18.12.2006 | 05:10:18           |                  |
| $\triangledown$ $\Box$ Total                | End Date                 | 24.12.2006       |                                  | Last Record          |                     | 24.12.2006 | 05:39:40           |                  |
| $\heartsuit$ $\Box$ Day                     |                          |                  |                                  |                      |                     |            |                    |                  |
| ■ 10.01.2007<br>■ 09.01.2007                | <b>BDoc Type Profile</b> |                  | Site Profile<br>Queue Profile    |                      | <b>Time Profile</b> |            |                    |                  |
| ■ 08.01.2007                                |                          |                  |                                  |                      |                     |            |                    |                  |
| ■ 07.01.2007                                |                          |                  |                                  |                      |                     |            |                    |                  |
| ■ 06.01.2007                                | a                        | 合合開開出生           | zio Xio il 8 colo del Billo del  |                      |                     |            |                    |                  |
| ■ 05.01.2007                                | CI.<br>Sync BDoc         |                  | Messaging BDoc type Process Queu |                      |                     | Queue (s)  | Avq. (s) Inbnd (ms |                  |
| ■ 04.01.2007                                | 505 ACTIVITY OBJECT      |                  | <b>BUS TRANS MSG</b>             | 33                   | 33                  | 10.861     | 329.1              | 1.331            |
| ■ 03.01.2007                                | PPR OBJ WRITE            |                  |                                  | 141                  | 141                 | 61.148     | 433,7              | 3.537            |
| ■ 02.01.2007                                | CNBCLICUSWS1             |                  | PPR                              | 25                   | 25                  | 9.027      | 361.1              | 503              |
| 日 01.01.2007                                | CNBCLICUSMK1             |                  | PPR                              | 51                   | 51                  | 20.729     | 406.5              | 1.238            |
| $D$ $\Box$ Week<br>□ us0091 Q5C 91          | CNBCLICUSCP1             |                  | CND M SUP                        | 10                   | 10                  | 5.468      | 546.8              | 282              |
| □ us4056_Q5C_91                             | CNBCLICUSCP1             |                  |                                  | 36                   | 36                  | 18.993     | 527.6              | 8.860            |
| □ us4317 Q5C 91                             | ATTACHMNT WR             |                  | CRM DOC MBDOC                    | 15                   | 15                  | 8.365      | 557.7              | 480              |
| □ us4399 Q5C 71                             | LAYITM WRITE             |                  |                                  | 79                   | 79                  | 59.639     | 754.9              | 2.160            |
| □ us4399 Q5C 91<br>D.                       | OPP WRITE                |                  | <b>BUS TRANS MSG</b>             | $\overline{2}$       | $\overline{2}$      | 1.533      | 766.5              | 72               |
| Outbound                                    |                          | CAPGEN OBJ WRITE | <b>BUPA MAIN</b>                 | ĥ                    | 6                   | 3.203      | 533.8              | 319 <sub>1</sub> |
|                                             |                          |                  |                                  | $\overline{ \cdot }$ |                     |            |                    | ⋤                |
|                                             | ৰ⊺⊪া                     |                  |                                  |                      |                     |            |                    | $\overline{1}$   |
|                                             |                          |                  |                                  |                      |                     |            |                    | $\left  \right $ |

Figure 8.19 Message Flow Statistics (Transaction SMWMFLOW)

The different queue and processing times are displayed on the righthand side of the window. Depending on which tab you select, the figures for each BDoc type, site, or queue are summarized. In the Time Profile tab, you will find information about how many BDocs were processed in a particular period and how long the processing took. If you select a day as the time interval, the Single Records tab will also be displayed. The data for each BDoc is listed here individually.

To make it easier for you to understand the data, we have provided a list of the column headers on the BDoc Type Profile tab and their descriptions in Table 8.4 (inbound processing) and Table 8.5 (outbound processing). In Figure 8.20 (inbound processing) and Figure

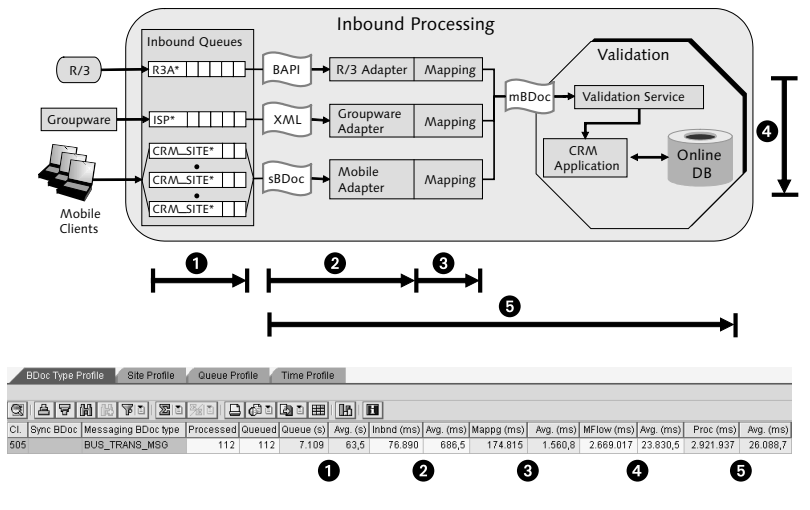

8.21 (outbound processing), we have illustrated where the times are measured within the Middleware.

Figure 8.20 Times for Inbound Processing (Transaction SMWMFLOW)

Times for inbound processing **Column title Description** Synch BDoc Name of synchronization BDoc type Messaging BDoc type Name of messaging BDoc type Processed Number of BDocs of this type processed in total Queued Number of BDocs of this type in the inbound queues Queue(s) Total wait time in seconds in the inbound queues Avg. (s) Average wait time in seconds in the inbound queues Inbnd. (ms) Total processing time in milliseconds in the inbound adapter Avg. (ms) Average processing time in milliseconds in the inbound adapter Mappg. (ms) Total processing time in milliseconds for mapping the BDocs Avg. (ms) Average processing time in milliseconds for mapping the BDocs Mflow. (ms) Total processing time in milliseconds in the message flow Avg. (ms) Average processing time in milliseconds in the message flow

> Table 8.4 Descriptions of Columns in Inbound Processing (Transaction SMWMFLOW)

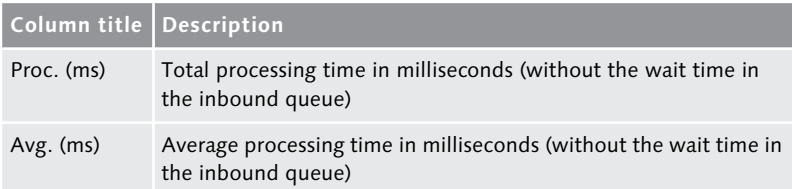

Table 8.4 Descriptions of Columns in Inbound Processing (Transaction SMWM-FLOW) (cont.)

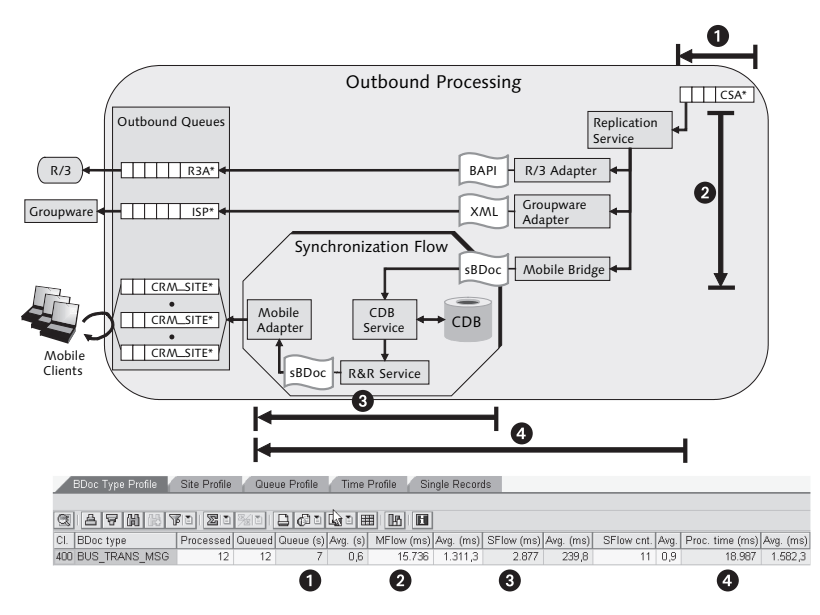

Figure 8.21 Times for Outbound Processing (Transaction SMWMFLOW)

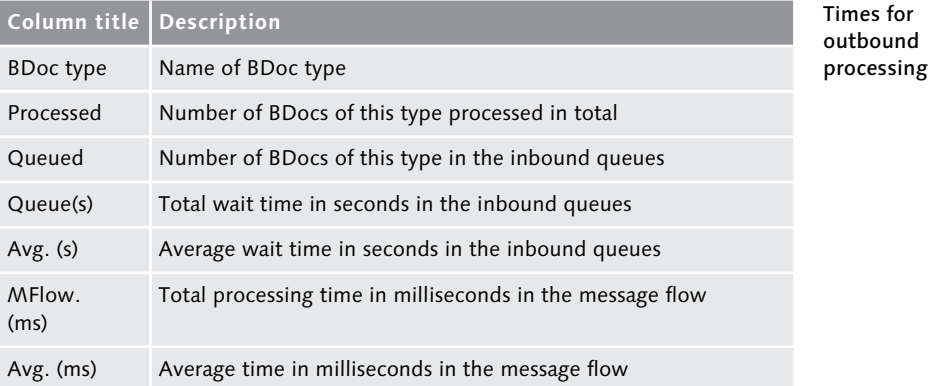

Table 8.5 Descriptions of Columns in Outbound Processing (Transaction SMWMFLOW)

www.sap-press.com

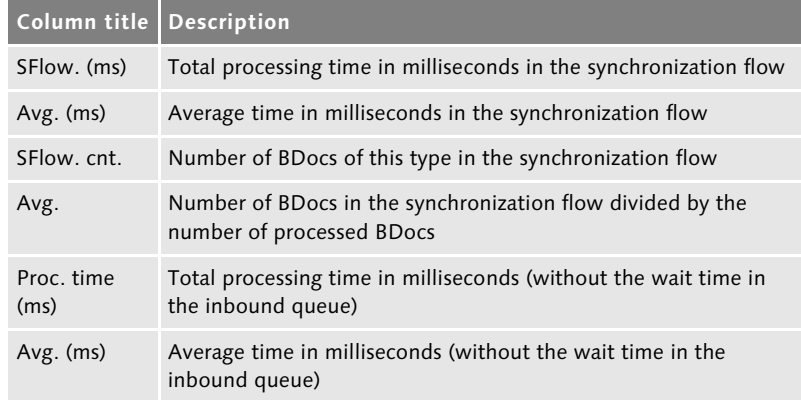

Table 8.5 Descriptions of Columns in Outbound Processing (Transaction SMWM-FLOW) (cont.)

## **8.4.3 CRM Middleware Trace**

# Setting trace levels The *CRM Middleware Trace* enables you to obtain additional information that is written into the Middleware during processing. The CRM system not only allows you to switch the writing of the Middleware trace on and off, it also enables you to define the area where the trace is written and its granularity. For example, you can specify that the trace is restricted to errors and warnings in the message flow (Trace level: Warning), whereas you want all information (Trace level: Detail Level 2) to be written during the generation (see Figure 8.22). To maintain a trace level, go to Architecture and Technology · Middleware • Monitoring • Message Flow • Set up Middleware Trace from the SAP Easy Access menu or by using Transaction SMWTAD.

Trace levels The following trace levels are available:

► Level 0: Error

Only serious errors are reported.

▶ Level 1: Warnings

Only situations that can lead to an error are reported.

▶ Level 2: Service Flow

A note is made of all services that are processed in the Middleware.

#### ► Level 3: Detail Level 1

Additional information is written about the executed programs and modules.

#### ► Level 4: Detail Level 2

Program-specific information is written.

|                                                                      |                      | <b>CRM Middleware Trace: Change Settings</b> |                               |
|----------------------------------------------------------------------|----------------------|----------------------------------------------|-------------------------------|
| <co^ middleware="" th="" trace<=""><th></th><th></th><th></th></co^> |                      |                                              |                               |
|                                                                      |                      |                                              |                               |
| Trace status<br>Active                                               |                      |                                              |                               |
| Maintain trace level<br>2000<br>미리                                   |                      |                                              |                               |
| Environment                                                          | Component            | Trace Object Id (Guid)                       | m<br>Trace level              |
| All Environments                                                     | 画                    |                                              | Error<br>圕                    |
| Message Flow                                                         | 面                    |                                              | 面<br>Warning                  |
| Generation                                                           | 面                    |                                              | Detail Level 2画               |
|                                                                      | 面                    |                                              | E                             |
|                                                                      | 圖                    |                                              | 画                             |
|                                                                      | 画                    |                                              | 画<br>$\overline{\phantom{a}}$ |
|                                                                      | 面                    |                                              | 面<br>$\overline{\mathbf{v}}$  |
|                                                                      | $\overline{ \cdot }$ |                                              | ৰা⊵                           |
|                                                                      |                      |                                              |                               |

Figure 8.22 Settings for Middleware Trace (Transaction SMWTAD)

The standard setting in the live system is Level 1. Levels 3 and 4 are intended for developers.

For performance and disk space reasons, you should delete old traces on a regular basis. SAP provides the SMO6\_REORG2 report for reorganization purposes, which you can also use (among other things) to delete traces.

Chapter 12, *Reorganization*, contains information about this report, and reorganization in general.

You can access the trace itself by using the following path in the SAP Displaying a trace Easy Access menu:

## Architecture and Technology • Middleware • Monitoring • Message Flow . Display Middleware Trace

Alternatively, you can also use Transaction SMWT. Figure 8.23 shows the selection screen that appears when you start the transaction.

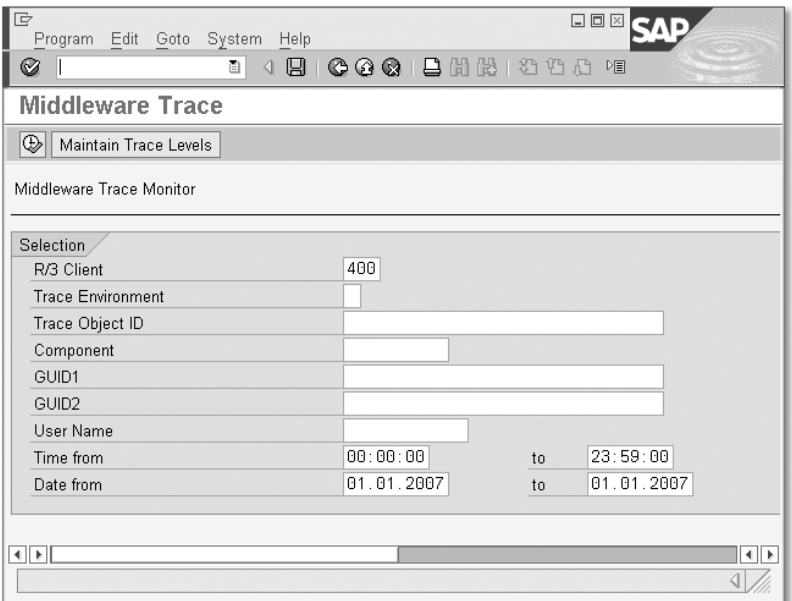

Figure 8.23 Selection Screen for Middleware Trace (Transaction SMWT)

In accordance with the selection criteria you enter, a list of the available traces in the system is displayed. You can display the trace by double-clicking the corresponding row (see Figure 8.24).

| Ø                                                             |        | ыl                         |  |                   |     | 4 8 6 6 6 8 8 8 8 9 8 8 8 8 8 8 8 8 |                                        |                                   |                              |  |  |  |
|---------------------------------------------------------------|--------|----------------------------|--|-------------------|-----|-------------------------------------|----------------------------------------|-----------------------------------|------------------------------|--|--|--|
| Middleware-Trace                                              |        |                            |  |                   |     |                                     |                                        |                                   |                              |  |  |  |
| <b>GATTE</b><br>$\bigcirc$<br>1945日74日<br>$\blacksquare$<br>囲 |        |                            |  |                   |     |                                     |                                        |                                   |                              |  |  |  |
| Date                                                          | Time   | Environmen Level Component |  |                   | Sub | Text Field                          |                                        |                                   |                              |  |  |  |
| 20070109                                                      | 161132 | G                          |  | 3 GENERATION      |     | SMW3 BDOCUTIL GETROOTIDS            | <b>SMOG</b>                            |                                   | 119Function module /1CRMGI A |  |  |  |
| 20070109                                                      | 161132 | G                          |  | 3 GENERATION      |     | SMW3 BDOCUTIL SPLITBDOC             | <b>SMOG</b>                            |                                   | 119Function module /1CRMGC ~ |  |  |  |
| 20070109                                                      | 161132 | G                          |  | 3 GENERATION      |     | <b>DISTRIBUTEMITLNK</b>             | SMOG                                   | 128Generator DISTRIBUTEMITLNK ac- |                              |  |  |  |
| 20070109                                                      | 161132 | G                          |  | 3 GENERATION      |     | 000                                 |                                        |                                   |                              |  |  |  |
| 20070109                                                      | 161132 | G                          |  | 3 GENERATION      |     | <b>SMOG</b>                         | <b>D47Start full generation object</b> | DNL SCE DELT                      | (group ADAPT, i              |  |  |  |
| 20070109                                                      | 161132 | G                          |  | 3 GENERATION      |     | <b>FLOW FUGR ADAPTER</b>            | SMOG                                   |                                   | 128Generator FLOW FUGR ADA   |  |  |  |
| 20070109                                                      | 161133 | G                          |  | 3 GENERATION      |     | ADAPTER MSGINCL                     | SMOG                                   | 120Include /1CRMGC/LDNL_SCE_D     |                              |  |  |  |
| 20070109                                                      | 161133 | G                          |  | 3 GENERATION      |     | MAP SEGCONTAINER                    | SMOG                                   | 128Generator MAP SEGCONTAIN       |                              |  |  |  |
| 20070109                                                      | 161133 | G                          |  | 3 GENERATION      |     | R3ADP TABLE MAPPING                 | SMOG                                   |                                   | 128Generator R3ADP TABLE MA  |  |  |  |
| 20070109                                                      | 161133 | G                          |  | 3 GENERATION      |     | R3ADP FIELD COMPARE                 | SMOG                                   |                                   | 128Generator R3ADP FIELD CO  |  |  |  |
| 20070109                                                      | 161133 | G                          |  | 3 GENERATION      |     | R3ADP FILTER                        | <b>SMOG</b>                            | 128Generator R3ADP FILTER active  |                              |  |  |  |
| 20070109                                                      | 161136 | G                          |  | <b>GENERATION</b> |     | R3ADP KEYGEN                        | <b>SMOG</b>                            | 104Internal error in RSS TEMPLATE |                              |  |  |  |
| 20070109                                                      | 161136 | G                          |  | <b>GENERATION</b> |     | R3ADP KEYGEN                        | SMOG                                   | 104Internal error in RSS TEMPLATE |                              |  |  |  |
| 20070109                                                      | 161136 | G                          |  | 3 GENERATION      |     | 000                                 |                                        |                                   | $\triangleq$                 |  |  |  |
|                                                               |        |                            |  |                   |     |                                     |                                        |                                   | ₹                            |  |  |  |
| $\overline{1}$                                                |        |                            |  |                   |     |                                     |                                        |                                   | $\sqrt{2}$                   |  |  |  |

Figure 8.24 Middleware Trace

The trace itself contains a range of information: in addition to the Date, Time, Environment and trace level (Level), the Text Field and Trace GUID in particular are displayed. Text Field contains the trace message (maximum of 250 characters) and Trace GUID contains the GUID of the trace object. If you're searching for the trace messages for a particular BDoc, for example, you can search according to the GUID of the BDoc in the Trace GUID field. Alternatively, you can enter the BDoc GUID as your selection criterion in the GUID1 field; only the traces that contain messages for the BDoc will subsequently be displayed (see Figure 8.23). In the case of BDocs in particular, you can also jump directly to the trace from Transaction SMW01.

To do this, select the BDoc in Transaction SMW01 and click the Middleware Trace button, which is highlighted (see Figure 8.25).

| $\Box$ | BDoc Message Edit Goto System<br>Help                    |                                    |                          | $\Box$ $\Box$ $\times$ |                |                          |  |  |  |  |  |  |  |  |  |
|--------|----------------------------------------------------------|------------------------------------|--------------------------|------------------------|----------------|--------------------------|--|--|--|--|--|--|--|--|--|
| Ø      | ūI<br>H                                                  | 000126212988188108                 |                          |                        |                |                          |  |  |  |  |  |  |  |  |  |
|        | <b>Selection Result:</b><br>2.918 records found.         |                                    |                          |                        |                |                          |  |  |  |  |  |  |  |  |  |
|        | a Refresh                                                |                                    |                          |                        |                |                          |  |  |  |  |  |  |  |  |  |
|        | <b>TIL DELLA</b><br>음[현]囧]<br>Ð<br>q<br>1831             | 中図 劇<br>[S 2]<br>0                 | 8日                       |                        |                |                          |  |  |  |  |  |  |  |  |  |
| B      | State BDoc State Description                             | <b>BDoc Type (Generation Name)</b> | Flow Context Description | Send date              | Send time      |                          |  |  |  |  |  |  |  |  |  |
|        | Confirmed (fully processed)<br>$\infty$                  | ACTIVITY OBJECT                    | sBDoc Notification       | 12.01.2007             | 09:52:30       |                          |  |  |  |  |  |  |  |  |  |
|        | Confirmed (fully processed by all receivers)<br>$\infty$ | <b>BUS TRANS MSG</b>               | mBDoc Notification       | 12.01.2007             | 09:52:25       | $\frac{1}{\sqrt{2}}$     |  |  |  |  |  |  |  |  |  |
|        | Confirmed (fully processed by all receivers)<br>$\infty$ | SALESDOCGEN O W                    | sBDoc Direct Send        | 12.01.2007             | 09:33:17       |                          |  |  |  |  |  |  |  |  |  |
|        | Confirmed (fully processed by all receivers)<br>$\infty$ | SALESDOCGEN O W                    | sBDoc Notification       | 11.01.2007             | 09:33:04       |                          |  |  |  |  |  |  |  |  |  |
|        | Confirmed (fully processed by all receivers)<br>$\infty$ | <b>BUS TRANS MSG</b>               | mBDoc Notification       | 11.01.2007             | 09:31:55       |                          |  |  |  |  |  |  |  |  |  |
|        | Confirmed (fully processed by all receivers)<br>$\infty$ | <b>CUST HIERARCHY</b>              | sBDoc Direct Send        | 11.01.2007             | 01:00:10       |                          |  |  |  |  |  |  |  |  |  |
|        | Confirmed (fully processed by all receivers)<br>$\infty$ | <b>CUST HIERARCHY</b>              | sBDoc Direct Send        | 11.01.2007             | 00:00:01       |                          |  |  |  |  |  |  |  |  |  |
|        | Confirmed (fully processed by all receivers)<br>$\infty$ | PPR OBJ WRITE                      | sBDoc Direct Send        | 11.01.2007             | 16:00:47       |                          |  |  |  |  |  |  |  |  |  |
|        | Confirmed (fully processed by all receivers)<br>$\infty$ | SALESDOCGEN O W                    | sBDoc Direct Send        | 11.01.2007             | 16:00:46       |                          |  |  |  |  |  |  |  |  |  |
|        | Confirmed (fully processed)<br>$\infty$                  | SALESDOCGEN O W                    | sBDoc Notification       | 11.01.2007             | 16:00:33       |                          |  |  |  |  |  |  |  |  |  |
|        | Confirmed (fully processed)<br>$\infty$                  | <b>PPR</b>                         | mBDoc Notification       | 11.01.2007             | 16:00:32       |                          |  |  |  |  |  |  |  |  |  |
|        | Confirmed (fully processed)<br>$\infty$                  | PPR OBJ WRITE                      | sBDoc Retification       | 11.01.2007             | 16:00:32       |                          |  |  |  |  |  |  |  |  |  |
|        | Confirmed (fully processed by all receivers)<br>$\infty$ | <b>BUS TRANS MSG</b>               | mBDoc Notification       | 11.01.2007             | 16:00:29       |                          |  |  |  |  |  |  |  |  |  |
|        | Confirmed (fully processed by all receivers)<br>$\infty$ | ACTIVITY OBJECT                    | sBDoc Direct Send        | 11.01.2007             | 15:59:42       | $\overline{\phantom{a}}$ |  |  |  |  |  |  |  |  |  |
|        | Confirmed (fully processed by all receivers)<br>ന്ന      | SALESDOCGEN O W                    | sBDoc Direct Send        | 11.01.2007             | 15:59:41       | $\overline{\phantom{0}}$ |  |  |  |  |  |  |  |  |  |
|        | $\left  \cdot \right $                                   |                                    |                          |                        | $\blacksquare$ |                          |  |  |  |  |  |  |  |  |  |
|        |                                                          |                                    |                          |                        |                | ◁                        |  |  |  |  |  |  |  |  |  |

Figure 8.25 Jumping to the Middleware Trace from Transaction SMW01

## **8.5 Dependencies Between Inbound Queues**

You cannot always process CSA inbound queues in parallel on an unrestricted basis. Dependencies may occur between individual queues for some object types, which means that the processing for a queue must wait until one or more entries of another queue are processed. The following example illustrates this problem, based on a download of business partner relationships from SAP R/3.

#### **Example**

A request for all business partner relationships is started in a CRM system. The number of R3AR BUPA\* queues is limited to three and there is no limit on the number of CSABUPA\* queues. A BUPA\_REL BDoc from R/3 contains all relationships of a business partner (to simplify matters, let's assume that all business partners have four relationships). If an RFC record is being processed in a R3AR queue, the individual relationships are written into different CSA queues (depending on the business partner GUID in the relationship). Therefore, this results in five CSA queue entries (and consequently the corresponding CSA queues), even though only one mBDoc is generated. If the mBDoc is being processed, you see in Transaction SMQ2 that the five queues have the *running* status; while in Transaction SM50, you see that only one work process is busy.

The BDoc can only be processed if all CSA queue entries are in the first position of the queue in question, since otherwise, the queue entries would be superseded.

If the number of CSA queues is not restricted, they usually have one entry. Two or more entries will only appear in a CSABUPA queue if two business partners have a relationship to one another or to a common third party. Figure 8.26 shows that both business partners 1111 and 2222 have a relationship to business partner 4112. If both entries in the R3AR\_BUPA1111 and R3AR\_BUPA2222 queues are processed, two entries are written into the CSABUPA4112 queue. Only one entry is written into all other CSABUPA\* queues. The BUPA\_REL BDocs in the CSA queues for business partners GP1111 and GP3333 can be processed immediately and in parallel, since the relevant entries are situated in the first position in the CSA queues. The BUPA\_REL BDoc for business partner GP2222 cannot be processed immediately, because the GP2222-GP4112 relationship is not in the first position in the CSABUPA4112 queue. All queues that have a business partner relationship to GP2222 as the first entry (CSABUPA412\*) get the *waiting* status, since they can only be processed after the GP1111- GP4112 business partner relationship has been processed in the CSABUPA4112 queue.

If there is no limit to the number of CSA queues (as described in the example), situations only rarely occur where queues have to wait for each other, or so many queues are created that this does not affect the processing speed. It is a different situation if the number of CSA queues has been severely limited. The CSA queues generally have more entries and the number of queues waiting for each other increases, as explained in the following example.

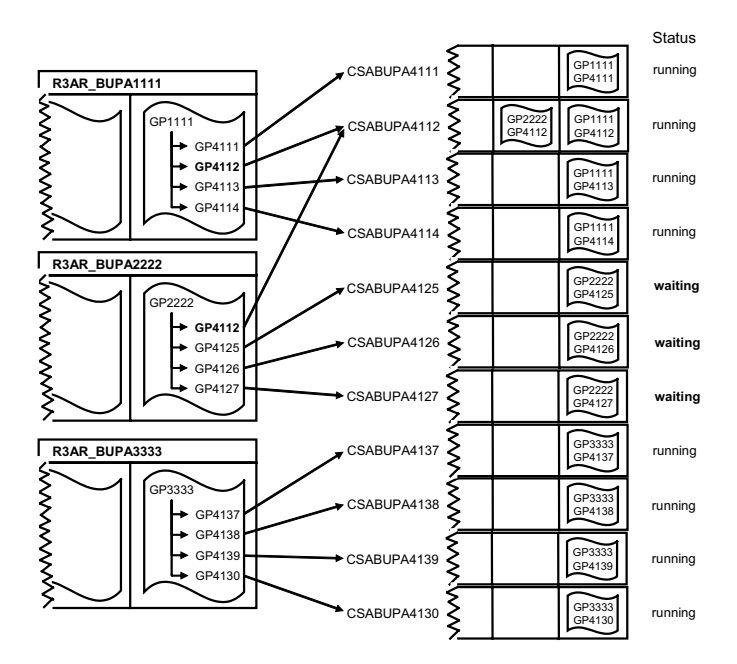

Figure 8.26 Dependencies Between CSA Queue Entries

#### **Example**

The prerequisites in this example correspond to those from the last example, however, the only difference in this case is that the number of CSABUPA\* queues has been limited to 10.

Figure 8.27 shows that the relationship between GP2222 and GP4127 and the relationship between GP3333 and GP4137 are written into the same queue due to the different queue naming.

Consequently, the BUPA\_REL BDoc of business partner 3333 can only be processed if the GP2222-GP4127 entry of queue CSABUPA4127 (i.e., the BUPA\_REL BDoc of business partner 2222) has been processed. However, this entry can only be processed if the first entry GP1111-GP4112 of queue CSABUPA4112 (i.e., the BUPA\_REL BDoc of business partner 1111) has been processed. In other words, this means that the BUPA\_REL BDocs are processed sequentially, even though 10 CSA queues exist.

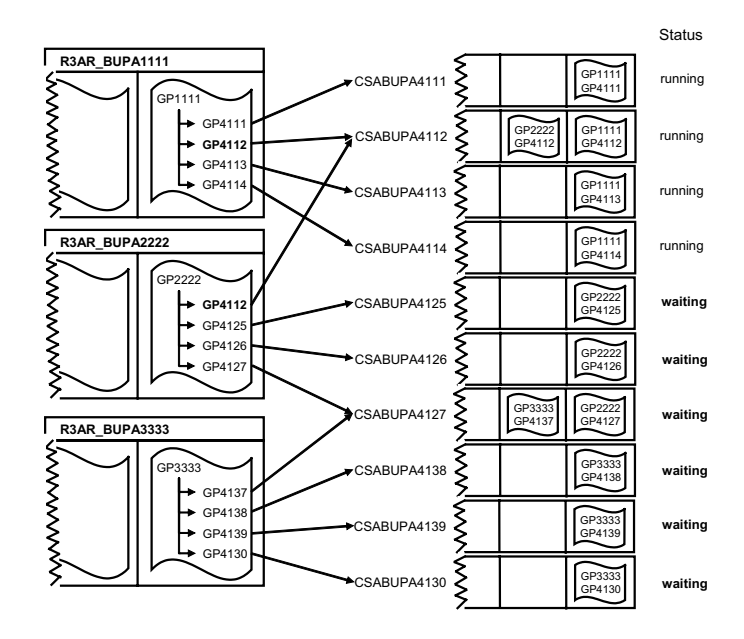

Figure 8.27 Dependencies with Limited Number of CSA Queues

# **Index**

.NET Connector 45

#### **A**

AC extract 119, 281 *bulk extract* 283 *unfiltered extract* 283 AC\_EXTRACT queue 111 Adapter 63 Adapter framework 63 Adapter object 64 *activating and deactivating* 68 *assignment to a BDoc type* 65 *block size* 65 *business object* 64 *condition object* 64 *customizing object* 64 *filter settings* 72 *initial flow context* 69 *mapping module CRM*  $\rightarrow$  R/3 73 *object class* 67 *parent objects* 73 *tables/structures* 70 Administration console 31, 90 *improvements* 365 *wizard* 98 Analysis roadmap *CPU bottleneck analysis* 345, 397 *inbound queue processing* 336, 337, 395 *R&R optimization* 341 *work process analysis* 334, 395 ARFCRDATA, Table 47, 50 ARFCRSTATE, Table 46, 47 ARFCSDATA, Table 46, 47, 49 ARFCSSTATE, Table 46, 47

## **B**

Background RFC 367 BAPI structure 25 BAPIMTCS 171 BDoc 37, 38 *assignment of segment and database* 143 *class* 135

*error status* 148 *final Status* 149 *instance* 140 *interim status* 148 *release* 146 *robust data storage* 152 *sendbits* 147 *standard field* 147 *static WHERE clause* 144 *status* 147 *task type* 147 *type* 140 BDoc instance 40, 140 BDoc link *adjacent functionality* 316 *avoiding* 315 *reorganization* 314 BDoc merge 364 BDoc message 39 BDoc Modeler 140 BDoc release, WHERE clause 146 BDoc statistics, reorganization 309 BDoc store 75, 79 BDoc type 26, 39 *lock* 146  $bgRFC \rightarrow see$  Background RFC 367 Block size 278 Bulk extract 283 Bulk message 123 Business document 38 Business object, adapter object 64

# **C**

CDB 31, 107 CDB service 31, 107, 108 Checkbox structure 175 Classic part→ see mBDoc 137 Communication monitor, reorganization 310 Condition object, adapter object 64 Confirmation message 122 ConnTrans 32, 74 *transfer duration* 272 Consolidated database  $\rightarrow$  see CDB 31 CP\_CODEPAGE 302

Creating a database table 172 Creating an object class 181 CRM\_MAX\_QUEUE\_NUMBER\_DELT A, parameter 204, 207 CRMPAROLTP, Table *CRM\_XML\_BACKGROUND\_PROCES SING\_ON* 299 CRMPAROLTP, table *number of inbound queues* 204 CRMQNAMES, Tabelle *FLDOFFSET, Feld* 202 CRMQNAMES, Table 61, 204 *LENGTH, field* 202 CRMRFCPAR, Table *XML control* 297 CRMSUBTAB, Table 67, 171 CRS\_FIRST\_DOWNLOAD\_TRIGGER 171 CSA queue 29, 101 Current state message 122 Customizing object, adapter object 64

## **D**

Data collector 253, 281, 295 *reorganization* 312 Data Integrity Manager 134 Data transfer *delta* 63 *initial* 63 DB statistics 261 DBSTATC, Table 262 Default pool 276 Deletion message 123 *avoiding* 247 Delta data transfer 63 Destination *excluding* 127 *parameters* 127 *registering and deregistering* 127  $DIMa \rightarrow see$  Data Integrity Manager 134 Disk subsystem 274 Distribution *bulk* 238 *intelligent* 237 *intelligent, switching to bulk* 242 *intelligent, without filter criteria* 241 Distribution model 31 Dynamic mapping 76

## **E**

Error Handler 78, 81, 82 EXEMODE, Parameter 54 Extended Markup Language  $\rightarrow$  see XML 297 Extension part→ see mBDoc 137 EXTRACT queue 111 EXTRACTBLK queue 111 Extractor 171

# **F**

Flow 37, 40 *context* 40, 179 *definition* 42

# **G**

Generated mobile inbound adapter 74 Generic mobile inbound adapter 74 GNRWB, Transaction 304 Groupware adapter *GWA\_01* 156 *GWA\_02* 156 Groupware connector → see Groupware integration 158 Groupware integration *analysis* 164 *client-client scenario* 155 *data queue, primary* 160 *data queue, secondary* 160 *folder, private* 156 *folder, public* 156 *groupware adapter* 156 *groupware connector* 158 *groupware connector proxy* 158 *MapBox* 157 *MapBox, log files* 164 *MapBox, RFC destination* 158 *MBMANDTSTORE, table* 162 *overview* 155 *payload interface* 158 *server-server scenario* 155 *system queues* 160, 164

*trace of internal SyncPoint* 165 *trace of payload interface* 166 *userlist.xml* 162  $GWI \rightarrow$  see Groupware integration 155

#### **H**

Hardware Bottleneck 209

#### **I**

Inbound adapter 26, 37, 63, 69 Inbound processing 37 *data from R/3* 27 *mobile client data* 35 Inbound queue 26, 33, 37, 44, 48 *dependencies* 231 *deregistering* 54 *details* 59 *entries* 60 *of mobile client* 32 *overview* 56 *parameters* 54 *reduce number of queues* 200 *registering* 52 *slow processing* 199 *status* 58 Inbound queue name *data from mobile clients* 61 *data from SAP R/3* 61 *for CSA queues* 101 Inbound queue scheduler 45, 51 *activating* 52 *performance* 199 *status* 51 Inbound scheduler 51 Index fragmentation 262 Index quality 262 Initial data transfer 63 Initial load 183 Integration model *message exchange* 136 *synchronization* 136 Interlinkage 98, 248

#### **J**

Java Connector (JCo) 45

## **K**

KEEP pool 276 Kernel application statistics 220

#### **L**

Logical Unit of Work 47 Lookup table 31, 90, 252 LUW 47

#### **M**

MapBox → see Groupware integration 157 Mapping 75 *BAPI container in mBDoc* 180 *dynamic* 76 *mBDoc to sBDoc* 31 *static* 75, 139 Mapping function module 26 Mapping method 34 Mass change 188 *planned* 326 *unplanned* 326, 327 MAX\_PACKAGE\_SIZE, parameter 278 MAXTIME, Parameter 54, 353 mBDoc 26, 38, 135 *classic part* 137 *creating the classic part* 177 *creating the extension part* 174 *extension part* 137 MBMANDTSTORE, table 162 Message flow statistics 224 *kernel application statistics* 220 *Middleware message flow statistics* 221 *switching on/off* 220 Messaging BDoc → see mBDoc 26, 38 Messaging flow 101 Middleware message flow statistics 221 Middleware trace 228 *displaying a trace* 229 *Reorganization* 309 *setting trace levels* 228 Mobile adapter 107 Mobile application BDoc 136

Mobile bridge 30, 90, 102, 104 Mobile inbound adapter 34 *generated* 74 *generic* 74 Mobile outbound adapter 31, 122

#### **N**

Naming for queues *advantages/disadvantages* 206 Neighbour functionality 315 NRETRY, Parameter 54

## **O**

Online database 26, 37 Outbound adapters 69, 90, 102, 104 Outbound processing 89 *for mobile clients* 32 *for R/3* 29 Outbound qRFC with recipient list 269 *benefits* 270 Outbound queue 29, 31, 48, 89, 124 *displaying an overview* 128 *displaying details* 130 *displaying entries* 131 *in R/3* 25 *of mobile client* 33 *status* 129 Outbound queue name *additonal ones* 134 *data to mobile clients* 132 *data to R/3* 132 Outbound Scheduler 125

#### **P**

Parallel processing, optimizing the middleware 318 Payload interface → see Groupware integration 158 Performance analysis 215 *SMWMFLOW* 219 *SMWT* 228 Publication 93

## **Q**

QIN Scheduler → see Inbound queue scheduler 51 QOUT Scheduler 125 *activating* 126 *status* 126 QREFTID, Table 49 qRFC 45, 48, 125 *monitor for inbound queues* 56 qRFC Monitor *for Outbound Queues* 128 qRFC monitor for inbound queues 45 Query  $BDoc \rightarrow see Mobile application$ BDoc 136 Queue naming *changing the naming for queues* 201 Queue, stopping 257 Queued RFC  $\rightarrow$  see qRFC 45

# **R**

R&R 285 *definition* 235 *DEPENDENCY queue* 360 *distribution-relevant fields* 238 *internal optimization* 264 *new improvements* 360 *new queue framework* 360 *optimizing a mass change* 267 *parallel processing of queues* 361 *parallelizing queue processing* 256 *processing queues in blocks* 362 *queues* 236 *realignment* 235 *replication* 235 *replication wrapper* 238 R&R queue 111 *displaying* 111 *starting and stopping* 114 *status* 113 R&R queue demon 112 *starting and stopping* 113 *status* 113 R&R queue framework 110 R&R service 31, 107 R/3 outbound adapter 29 R3AC1, Transaction 64, 182 R3AC3, Transaction 64, 180

R3AC5, Transaction 64 R3AC6, Transaction *controlling the reorganization process* 310 *queue parallelization* 256 R3AM1, Transaction 183 R3AR2, Transaction *one-time request* 314 R3AS, Transaction 183 REALIGN queue 111 Realignment 31, 109 Rejection message 78, 123 Remote Function Call  $\rightarrow$  see RFC 45 Reorganization *BDoc links* 314 *BDoc messages* 308 *BDoc statistics* 309 *data collector* 312 *key generation* 309 *middleware trace* 309 *of data for sites that cannot be activated* 313 *request* 314 *SAP\_MW\_REORG, variant* 308 *SMO6\_REORG* 308 *SMO6\_REORG2* 308 *SMW3\* tables* 308 *standard variant* 308 *statistics of the CommStation sessions* 310 *subscription agent* 313 Replication 31, 108, 114 *bulk* 115 *intelligent* 116 Replication & Realignment 287 Replication & Realignment → see R&R Replication & Realignment service → see R&R service 31 Replication model 90 *optimization* 239, 248 *optimizing interlinkages* 248 *optimizing the bulk publications* 240 Replication object 90 Replication object type 91, 92 *bulk* 96 *Dependent* 97 *Intelligent* 96 *Simple Bulk (MESG)* 95 *Simple Intelligent (MESG)* 96 *Simple Intelligent (SYNC)* 96

Replication service 29, 102 *mBDoc* 103 *sBDoc* 114 Replication wrapper *mBDoc* 103 *sBDoc* 114 RFC 45 RFC libraries 45 RFC server group 209, 257 *assign* 213 *create* 210 *optimal number* 325 *parameters* 211 *profile parameters* 212 RFC Software Development Kit 45 RSANAORA, Report 263 RSRLDREL, program 314 RSTRFCQD, Report 355 RSTRFCQDS, Report 355 RZ12, Transaction 210

# **S**

SBDM, Transaction 74, 77, 140, 177 sBDoc 30, 38, 135 *block size* 278 *structure* 136 Scheduler, tRFC 46 SDIMA, Transaction 134 SDK, (RFC) Software Development Kit 45 SE11, Transaction 172 Segment, field assignment 136 Service, generating 182 Setting up a logical destination 216 Site 93 *deactivating* 244 *mass deactivation* 246 Site type 94 *site decativation not supported* 313 Sizing 277 SM50, Transaction *occupancy of the work processes* 332 SM59, Transaction 54, 126 *setting up a logical destination* 216 SMO 275 SMO8FD, Transaction 42, 79 SMO9\_KYTBL, Table *reorganization* 309

SMOE\_BULK\_SITE\_ACTIVATION, Report 285 SMOEAC, Transaction 61, 90, 132 *AC extract* 281 *XML optimization* 303 SMOECK, Transaction 241 SMOEGENDET, Table 100 SMOEGENHEA, Table 100 SMOEGENLOG, Table *reorganization* 313 SMOEJOBID, Table *reorganization* 310 SMOFFILTAB, Table 72 SMOFINICON, Table 69 SMOFOBJCLA, Table 68 SMOFOBJECT, Table 64, 65, 68 SMOFOBJPAR, Table 73 SMOFPARSFA, Table 301, 310 *deactivating mBDoc links* 315 *processing R&R queues in bloks* 362 SMOFPARSFA, table *block size* 278 SMOFQFIND, Table 204 SMOFQNAMES, Table 132 SMOFSUBTAB, Table 73 SMOFUPLMAP, Table 73 SMOGGEN, Transaction 182, 244 SMOHILTP, Table 99 SMOHJOBQ, Table 259 SMOHLUBULK, Table 96, 238 SMOHMSGQ, Table 111, 259 *optimizing the access path* 259 SMOHMSGST, Table 259 SMOHPUBL, Table 93 SMOHQTAB, Table 61, 132 SMOHQUEUE, Transaction 111, 113, 114, 236, 243 *AC extract* 282 *block size* 278 *Stop queue* 353 SMOHREPOBJ, Table 92 SMOHSGQST, Table 111 SMOHSITEID, Table 94 SMOHSITEQ, Table 111, 259 SMOHSUBSCR, Table 95 SMOHSUBSIT, Table 95 SMOJDC, Transaction 255 SMOJDCPROC, Table *reorganization* 312 SMQ1, Transaction 128

SMQ2, Transaction 56 SMQR, Transaction 51 *changing RFC server group* 213 *MAXTIME* 353 *setting up a logical destination* 216 SMQS, Transaction 125 SMW01, Transaction 83, 316 *jumping to the Middleware trace* 231 SMW01, transaction *DEBUGMODE* 152 SMW1SPRVDR, Table 313 SMW3\*, Table *reorganization* 308 SMW3BDOCIF, Table 43, 79, 179 SMW3FDBDOC, Table 44, 105 SMW3FDBDOC, Transaction 44, 105 SMW3FDCUST, Table 44 SMW3FDCUST, Transaction 44 SMW3FDIF, Transaction 44, 76, 79, 179 SMW3FDSTD, Table 44 SMW3FDSTD, Transaction 44 SMWMCOMM, Transaction 310 SMWMFLOW, Transaction 219 *message flow statistics* 224 *workload statistics* 221 SMWMSESSHT, Table 310 SMWMSESSIN, Table 310 SMWT, Transaction 229, 309 SMWT\_TRC, Table *reorganization* 309 SMWTAD, Transaction 228 SPRO, Transaction 82 ST03N, Transaction 309, 310 ST06, Transaction *Idle time* 342 *Load average* 344 Static mapping 75 Storage Area Network 274 Storage quality 276 SUBCHECK queue 111 Subscription 94 *changing the assignment of sites* 120 Subscription agent 99 *reorganization* 313 Subscription generators 99 Synchronization 63 Synchronization  $BDoc \rightarrow see$   $sBDoc$ 38

Synchronization flow 90, 107 System landscape 187 *heterogeneous* 297 *homogeneous* 297 *inhomogeneous* 297 System monitoring 330 System Optimization Services 275

## **T**

TDELAY, Parameter 54 TID 47 Transaction Identifier 47 Transactional Remote Function Call → see tRFC 45 Transactional RFC  $\rightarrow$  see tRFC tRFC 45, 46 TRFCQDATA, Table 50 TRFCQIN, Table 50 TRFCQOUT, Table 49, 50 TRFCQSTATE, Table 50 TRFCRSTATE, Table 50 TRFCSDATA, Table 50 TRFCSSTATE, Table 50 TSMW3\_STAT, table 147

*between CRM Server and a mobile client* 300 *between R/3 and CRM* 297 *code page conversion* 300 *data exchange between R/3 and CRM* 297 *data exchange with mobile clients* 300 *decoupling the application from the conversion* 299 *performance increase for mobile client data exchange* 300 *restrictions regarding optimization* 305 *synchronous RFC* 298

## **Z**

ZAP message 123, 284

## **U**

Upload 63 USERDEST, Parameter 54

## **V**

Validation 37, 79, 179 *data from R/3* 27 *mobile client data* 35 Validation service 26, 79

## **W**

WHERE clause→ see BDoc 144 Wizard 98 Workload statistics 221 *switching on/off* 220

#### **X**

XML 297